PF391P-P-ASWELLW-SWE 11/19/07 4:13 PM Page 1

 $\mathbb{R}$ 

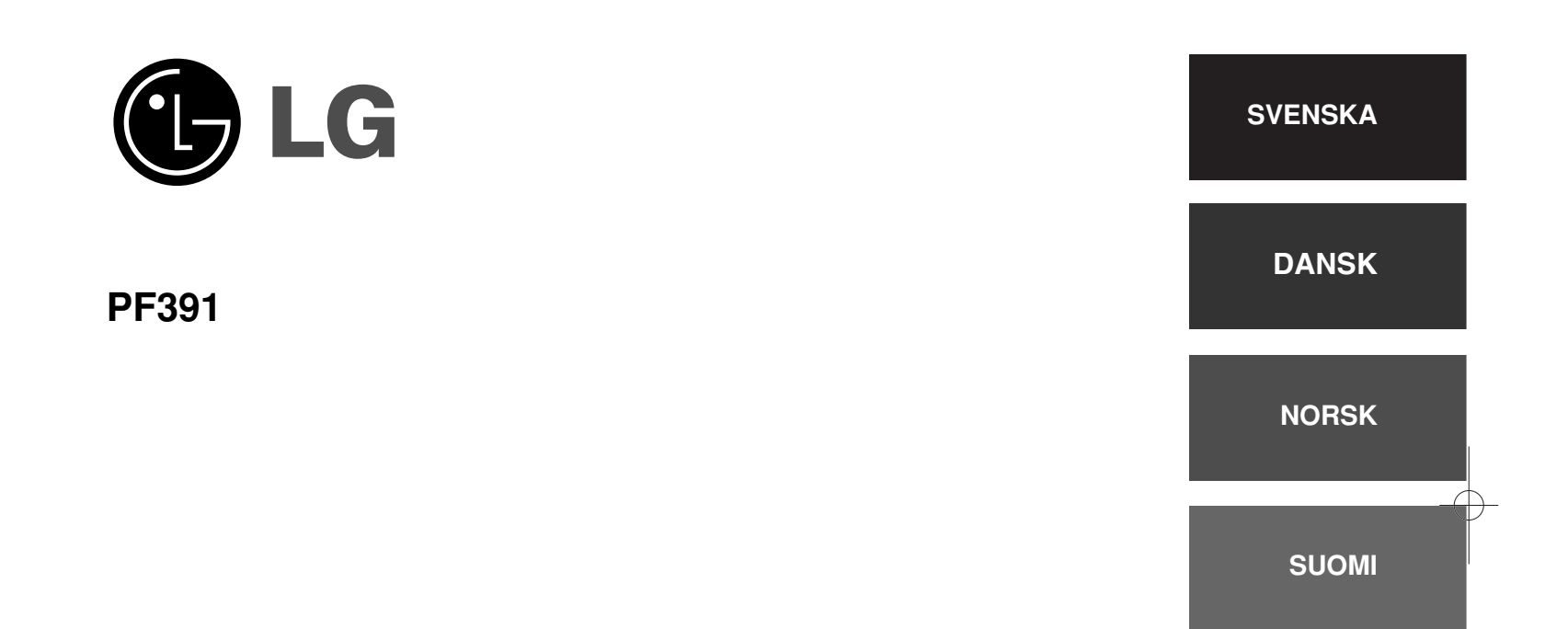

P/NO : MFL42173812(R1)

## **Försiktighetsåtgärder**

**2**

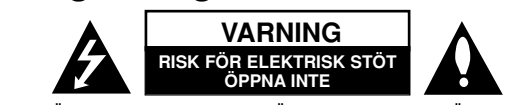

**VARNING!** FÖR ATT MINSKA RIKEN FÖR ELEKTRISKA STÖTAR. TA INTE BORT HÖLJET (ELLER BAKSIDAN). DET FINNS INGA DELAR INUTI SOM KAN SERVAS AV ANVÄNDAREN. LÅT BEHÖRIG SERVICEPERSONAL UTFÖRA SERVICEAR-BETET.

Blixtsymbolen med pilspets inuti en liksidig triangel varnar användaren angående icke-isolerad farlig spänning inuti produktens hölje och att den är k7 tillräcklig för att utgöra en risk för elektriska stötar.

Utropstecknet inuti en liksidig triangel drar användarens uppmärksamhet till viktiga funktions- och underhållsinstruktioner (service) i de trycksaker som medföljer apparaten.

**VARNING!** FÖR ATT FÖRHINDRA RISK FÖR BRAND ELLER ELEKTRISKA STÖTAR, SKA MAN INTE UTSÄTTA DENNA PRODUKT FÖR REGN ELLER FUKT.

**VARNING!** Installera inte denna utrustning i ett begränsat utrymme, t.ex. bokhylla eller motsvarande.

**VARNING!** Blockera inte några ventilationshål. Installera enligt tillverkarens anvisningar. Hål och öppningar i höljet är avsedda för ventilation, för att säkerställa tillförlitlig användning av produkten och för att skydda den från överhettning. Öppningarna får aldrig blockeras genom att man placerar produkten på en säng, soffa, matta eller liknande yta. Produkten får aldrig byggas in, t ex i en bokhylla eller stativ om inte riktig ventilation tillhandahålles och tillverkarens anvisningar följs.

**VARNING!** Apparaten får inte utsättas för vatten (dropp eller stänk) och inga föremål fyllda med vätska, t.ex. vaser, får placeras på apparaten.

#### **VIKTIG anmärkning beträffande nätsladden**

**För de flesta apparater rekommenderas att de placeras på en dedikerad krets.**

Det vill säga en enda krets som strömmatar endast den apparaten och som inte är kopplad till några andra utgångar eller förgreningar. Kontrollera sidan med specifikationer i bruksanvisningen om du är osäker om vad som gäller. Överbelasta inte vägguttag. Överbelastade vägguttag, lösa eller skadade vägguttag, förlängningssladdar, slitna nätsladdar eller skadad eller sprucken sladdisolering är farligt. Vilket som av dessa tillstånd kan resultera i elektriska stötar eller brand. Undersök regelbundet apparatens elsladd. Om sladden verkar skadad eller sliten ska du koppla ur den, sluta använda apparaten och få sladden utbytt mot exakt rätt typ av sladd av en auktoriserad servicetekniker.

Skydda elsladden från fysisk eller mekanisk felanvändning, t ex att böja, slå knutor på, klämma, klämma i dörrar eller gå på sladden. Ägna extra uppmärksamhet åt kontakter, vägguttag och de punkter där sladden går ut från apparatens hölje. För att koppla bort enheten från nätström, dra ut nätsladdskontakten. Se till att kontakten är lättåtkomlig på den plats där du installerar produkten.

#### **Kassering av din gamla apparat**

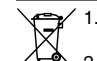

- 1. När den här symbolen med en överkryssad soptunna på hiul sitter på en produkt innebär det att den regleras av Europadirektiv 2002/96/EC.
	- 2. Alla elektriska och elektroniska produkter bör kasseras via andra vägar än de som finns för hushållsavfall, helst via för ändamålet avsedda
	- uppsamlingsanläggningar som myndigheterna upprättar. 3. Alla elektriska och elektroniska produkter bör kasseras via andra vägar än de som finns för hushållsavfall, helst via för ändamålet avsedda uppsamlingsanläggningar som myndigheterna upprättar.
	- 4. För mer detaljerad information om bortskaffning av din gamla apparat kontaktar du kommunen, renhållningsverket eller affären där du köpte produkten.

**Denna produkt har tillverkats enligt Direktiv 2004/108/EEC och**  $\epsilon$ **2006/95/EC.** 

## **Innehåll**

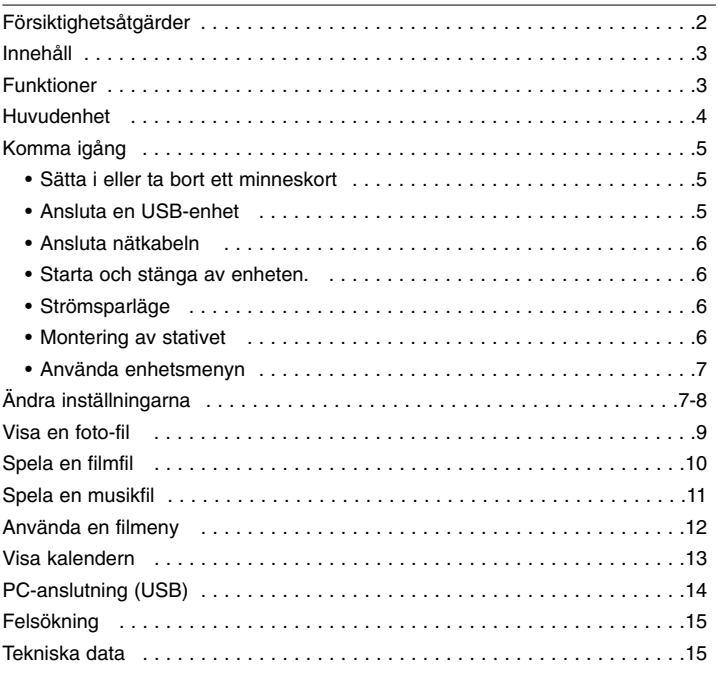

### **Funktioner**

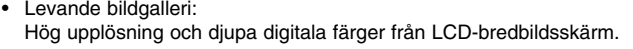

- Enkelt strömsparläge: Bättre med 1 sekunds strömsparläge än 15 sekunder ström på och av.
- Flyttbart digitalt album: Dela dina minnen med inbyggt batteri för enkel flyttbarhet
- Plug-in viewer: Enkelt att visa foton via minneskort och USB-port
- Lagring av 2 000 foton: 2 000 värdefulla minnen med 256MB inbyggt minne
- Digital kalender och larm: För effektiv schemaläggning enligt datum och tid
- Praktisk fotoutforskare Smart gränssnittsnavigering för enklare åtkomst till ditt minne
- Förstklassig invändig dekoration 3 olika utbytbara frontplattor för att passa olika invändiga miljöer

## **Huvudenhet**

**4**

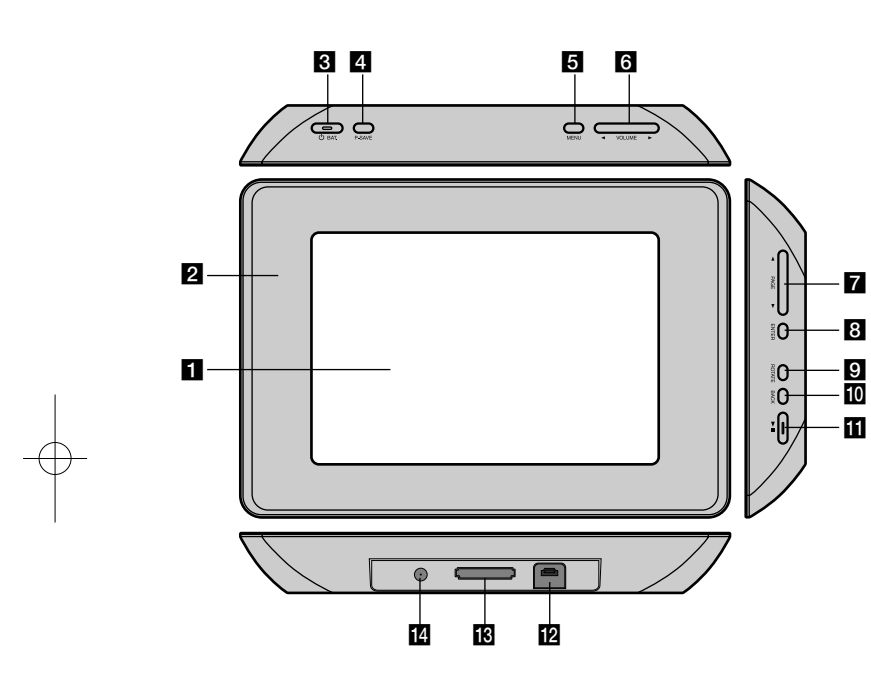

### $\Pi$  LCD-skärm

### **2** Frontplatta (utbytbar)

Fyra kanter på frontplattan är magnetiska, för att den lätt ska kunna fästas och lossas.

#### c 1 **BAT. (På/av-knapp och batteriindikator)**

Startar och stänger av enheten samt anger batteristatus. Indikatorn lyser rött medan batteriet laddas. Indikatorn lyser grönt när batteriet är fulladdat.

### d **P-SAVE (strömsparläge)**

Tar fram eller lämnar strömsparläge.

## **6** MENU

Tar fram eller lämnar alternativmenyn.

### **6** < VOLUME **D**

Justerar enhetens volym. För att justera volymen, tryck och håll **VOLUME (◀ eller ▶) under uppspelning av film- eller musikfil.** Vänster- och högerknappar för att välja ett alternativ på menyn.

### g <sup>b</sup> **PAGE** <sup>B</sup>

Tryck och håll i 2 sekunder för att gå till föregående eller nästa sida på menyn [Foto], [Film] eller [Musik]. Upp- och ner-knappar för att välja ett alternativ på menyn.

### **B** ENTER

Väljer ett alternativ eller utför ett kommando.

### **R** ROTATE

Roterar fotot i fullskärm moturs.

### **i** BACK

Återgår till föregående meny eller skärm.

### $E \rightarrow 0$

Startar uppspelning. Tryck för att pausa uppspelning; tryck igen för att starta om.

### **12** USB-anslutning

Anslut den medföljande USB-adapterkabeln och anslut därefter en USB-enhet.

### **R** Plats för minneskort

Sätt i ett minneskort (SD, MMC eller MS).

### **14** DC 12V IN

Anslut medföljande nätadapter.

## **Komma igång**

#### **Sätta i eller ta bort ett minneskort**

Sätt i ett minneskort i minneskortplatsen på enheten.

För att ta ut minneskortet från platsen, tryck mitt på minneskortet och dra därefter ut det försiktigt.

### **Kort som kan användas på denna enhet.**

- Secure Digital Card (SD)
- Multi Media Card (MMC)
- Memory Stick (MS)
- Kompatibel med: FAT 12, FAT16 eller FAT 32
- Använd endast de minneskort som rekommenderas ovan.
- Kortet passar endast i en riktning, tvinga inte in det. Kortet ska passa exakt när det sätts i på rätt sätt.
- Alla minneskort kanske inte kan användas på denna enhet.
- Ta inte ut minneskortet under användning (uppspelning, kopiering etc.).

#### **Beträffande skrivskydd**

För kort som har en skrivskyddsknapp, går det inte att skriva, radera eller formatera kortet om knapppen är på.

### **Ansluta en USB-enhet**

Anslut USB-kabelns lilla ände till spelarens USB-port. Anslut en USB-enhet och USB-adaptern. Använd en USB-kabel om du behöver.

- Denna enhet stöder endast USB-enheter med FAT16- eller FAT32-format.
- Ta inte ut USB-enheten under användning (uppspelning, kopiering etc.).
- USB-enhet: USB-enhet som stödjer USB 1.1 och USB 2.0. (Till exempel: USB-flashenhet, minneskortläsare, digitalkamera etc.)
- USB-enheter som kräver ytterligare programinstallationer när du har anslutit dem till en dator, stöds inte.

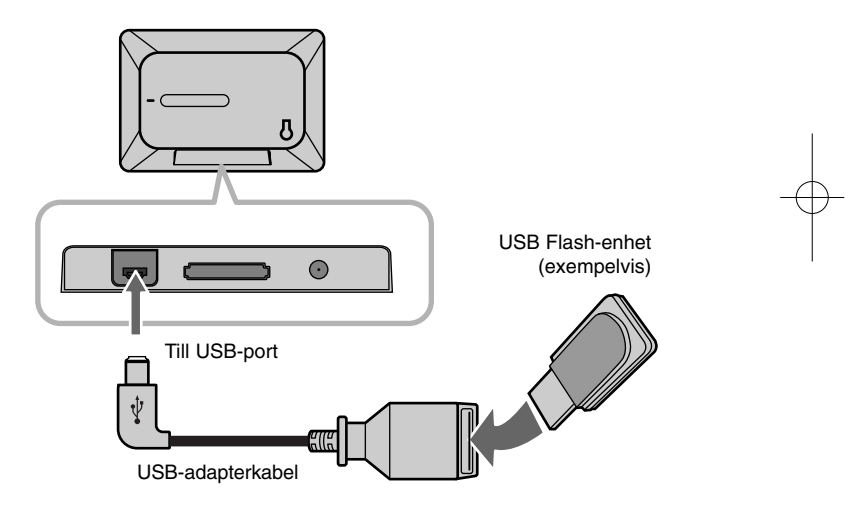

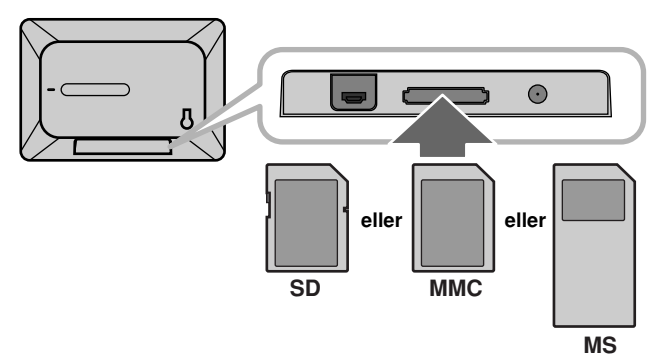

### **Ansluta nätkabeln**

Anslut medföljande nätkabel från enheten till ett eluttag.

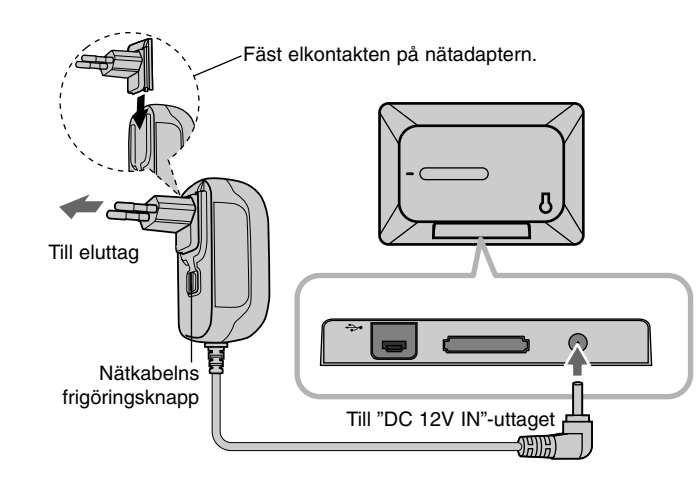

#### **Nätadapter**

**6**

- Denna nätadapter fungerar med 100-240 V~ 1 A, 50/60 Hz.
- Kontakta en återförsäljare av elektriska delar för hjälp med att välja en lämplig nätadapter eller nätkabel.
- Tillverkad av WANLIDA GROUP CO. LTD

#### **Uppladdningsbart batteri**

- Dess inbyggda uppladdningsbara batteri ger dig friheten att skicka runt den och spela upp filerna utan nätkabel.
- Det inbyggda uppladdningsbara batteriet börjar laddas endast när enheten är avstängd och nätadaptern är ansluten till ett eluttag.
- Laddningen stoppas om du sätter på enheten.
- Laddningen tar cirka 2 timmar.
- $\bullet$   $\circ$  **BAT.**-indikatorn blir röd vid laddning. Om laddningen är klar, ändrar indikatorn färg till grön.
- När den återstående batteritiden är mindre än 10 minuter, visas " $\llbracket \nearrow \rrbracket$ " på skärmen och  $\bigcirc$  **BAT.**-indikatorn blinkar.

### **Starta och stänga av enheten.**

Tryck och håll  $\bigcirc$  **BAT.** i två sekunder för att slå på enheten. Demobildspelet startar och därefter visas [Enhetsmeny]. Tryck på valfri knapp för att hoppa över demobildspelet. Demofotografierna finns i internminnet och du kan inte att byta ut eller ta bort dem.

Tryck en gång till på  $\bigcirc$  **BAT.** för att stänga av enheten.

### **Strömsparläge**

Du kan ställa enheten i ett strömsparläge. Tryck på **P-SAVE** och LCD-skärmen stängs av. För att avbryta strömsparläget trycker du på P-SAVE eller  $\bigcirc$  BAT.

#### **Montering av stativet**

Montera det avtagbara stativet på baksidan av enheten enligt nedan.

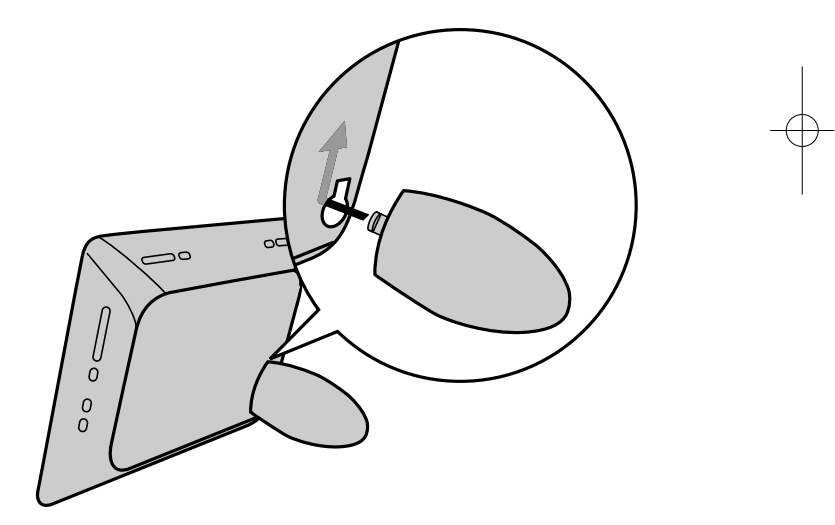

### **Använda enhetsmenyn**

Enhetsmenyn visas när enheten är påslagen och du kan visa enhetsmenyn genom att trycka på **BACK** flera gånger.

Använd b **VOLUME** B för att välja ett alternativ på [Enhetsmeny] och tryck därefter på **ENTER**.

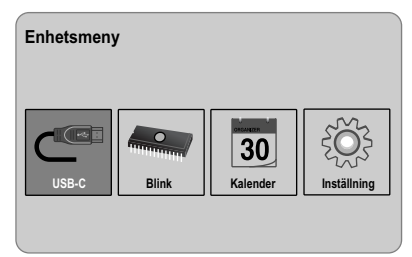

- **• USB-C ..... USB-Z** Du kan spela en fil på den anslutna USB-enheten.
- **• SD/MMC/MS** Du kan spela en fil på det externa minneskortet.
- **• Blink** Du kan spela en fil på det inbyggda minneskortet.
- **• Kalender**

Du kan visa information om aktuellt datum, tid och larm på kalenderskärmen.

**• Inställning**

Du kan ändra enhetens inställningar på menyn [Inställning].

# **Ändra inställningarna**

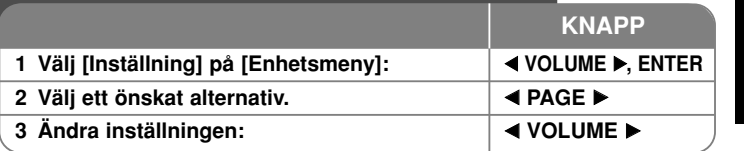

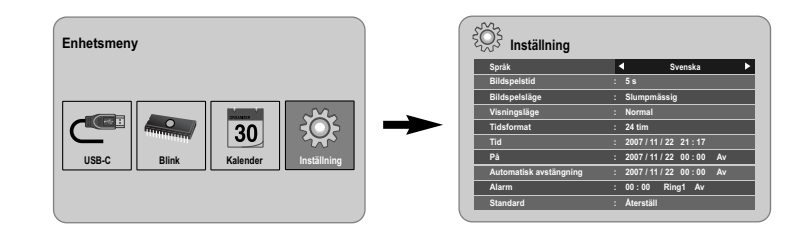

## **Justera inställningarna - fler inställningar du kan använda**

#### **Visa [Inställning]-menyn.**

Använd < **VOLUME** ► för att välja [Inställning]-alternativet på [Enhetsmeny] och tryck därefter på **ENTER**.

#### **[Språk]**

Välj ett språk för Inställning-menyn och skärmtexten.

#### **[Bildspelstid]**

Ange hur länge varje bild visas i ett bildspel; 3 sekunder, 5 sekunder, 15 sekunder, 1 minut, 15 minuter, 1 timme.

### **[Bildspelsläge]**

Ange typ av övergång för bilderna i ett bildspel; Slumpmässig, Toning, Av, Nedifrån-upp, Ovanifrån-ned, Vänster-till-höger, Höger-till-vänster, Dörr-stängd, Dörr-öppen, Hori-diag, Verti-diag.

Om du väljer [Av], fungerar inte bildspelet och skärmen är låst på en bild.

#### **[Visningsläge]**

Ange visningsläget för att visa fotofilen; Normal, Passa. [Normal]: Bibehåller bildens ursprungliga sidförhållande. [Passa]: Optimerar bilden så att den passar på skärmen

#### **[Tidsformat]**

Ange tidsformat för att visa tiden; 12 tim, 24 tim [12 tim]: 12-timmars visningstyp med fm eller em [24 tim]: 24-timmars visningstyp utan fm eller em

#### **[Tid]**

Ange tid och datum för enheten så du kan använda enhetens olika timerfunktioner.

- 1. Välj alternativet [Tid] och tryck därefter på **VOLUME** B.
- 2. Ange nödvändig information för datum och klockslag. **< VOLUME** ▶ (vänster/höger): Flyttar markören till föregående eller nästa kolumn.

**EAGE ►** (upp/ner): Ändrar inställning i den ruta där markören befinner sig.

3. Tryck på **ENTER** för att bekräfta inställningen.

### **[På]**

Ange när enheten startar automatiskt.

- 1. Välj alternativet [På] och tryck därefter på **VOLUME** B.
- 2. Följ steg 2 så som visas i [Tid] ovan.
- 3. Välj ett önskat upprepningsläge; [Av], [En gång] eller [Dagligen]. Välj [Av] om du inte använder denna funktion.
- 4. Tryck på **ENTER** för att bekräfta inställningen.

### **[Automatisk avstängning]**

Ange när enheten stängs av automatiskt.

- 1. Välj alternativet [Automatisk avstängning] och tryck därefter på **VOLUME** B.
- 2. Följ steg 2 så som visas i [Tid] ovan.
- 3. Välj ett önskat upprepningsläge; [Av], [En gång] eller [Dagligen]. Välj [Av] om du inte använder denna funktion.
- 4. Tryck på **ENTER** för att bekräfta inställningen.

#### **[Alarm]**

Ange tiden för larmfunktionen. Om du ställer in larmet, sätts enheten på automatiskt vid larmtiden och larmet ljuder. För att stänga av ljudet, trycker du på valfri knapp på enheten.

- 1. Välj alternativet [Alarm] och tryck därefter på **VOLUME** B.
- 2. Ange nödvändig information för tiden. **< VOLUME** ▶ (vänster/höger): Flyttar markören till föregående eller nästa kolumn.

b **PAGE** <sup>B</sup> (upp/ner): Ändrar inställning i den ruta där markören befinner sig.

- 3. Välj ett alternativ för ringsignal; [Ring1], [Ring2] eller [Ring3]. Om du exempelvis väljer [Ring2]; Larmljud (1 min.) → Dämpat (15 sek.) → Larmljud (1 min.) → Dämpat (15 sek.) → Normalt läge
- 4. Välj ett önskat upprepningsläge; [Av], [En gång] eller [Dagligen]. Välj [Av] om du inte använder denna funktion. [Av]: Larmfunktionen är inte aktiverad. [En gång]: Larmfunktionen aktiveras på en gång efter att larmet ställts in. [Dagligen]: Larmfunktionen aktiveras varje dag.
- 5. Tryck på **ENTER** för att bekräfta inställningen.

### **[Standard]**

Återställ enheten till dess ursprungliga fabriksinställningar. Välj alternativet [Standard] och tryck därefter på **ENTER**.

**8**

## **Visa en foto-fil 1 Välj en enhet på [Enhetsmeny]:** <sup>b</sup> **VOLUME** B**, ENTER 2 Välj [Foto] på [Mediameny]:** <sup>b</sup> **VOLUME** B**, ENTER 3 Välj en fotofil från menyn [Foto]:** <sup>b</sup> **VOLUME** B**,** b **PAGE** B **4** Visa den valda filen över hela skärmen: | ENTER,  $\blacktriangleright$ II **5 För att återgå till menyn [Foto]: BACK KNAPP**

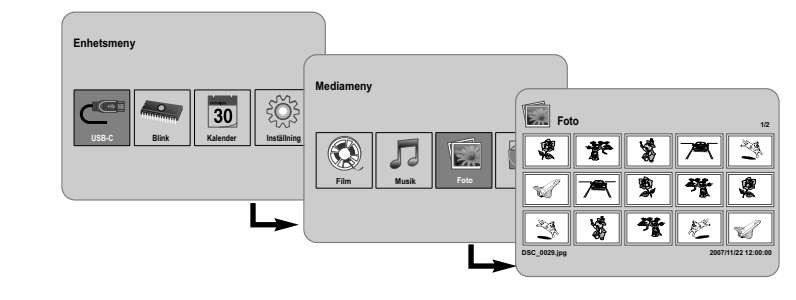

## **Visa fotofiler - fler funktioner du kan använda**

### **Visa fotofiler som bildspel**

På menyn [Foto] använd < VOLUME ▶ och < PAGE ▶ för att välja en fotofil och tryck därefter på  $\blacktriangleright$ II för att starta bildspelet. Tryck på  $\blacktriangleright$ II för att pausa bildspelet tillfälligt, tryck igen för att lämna pausläget.

#### **Alternativ medan en fotofil visas i fullskärmsläge**

Du kan använda olika funktioner medan du visar en bild i fullskärmsläge.

- 1. Tryck på **MENU** för att visa alternativmenyn.
- 2. Använd ◀ VOLUME ▶ och **ENTER** för att välja ett alternativ och köra det.

### Visa föregående eller nästa fil.

- $\triangleright$  Starta bildspelet.
- **N** Pausa bildspelet.
- Visa nästa fotofil.
- Rotera foto 90 grader medurs. Tryck på **ENTER** flera gånger för att välja ett gradtal.
- Sluta visa foto i fullskärm och återgå till menyn [Foto].
- Förstora fotobilden. Tryck flera gånger på **ENTER** för att välja zoomläge eller normalt läge.
- Växla visningen av tid mellan på och av.
- Justerar hela skärmens ljusstyrka. Tryck på **ENTER** och menyn för ljusstyrka visas, och använd b **VOLUME** B för att justera ljusstyrkan och tryck därefter på **ENTER**.
- Du kan lyssna på musik under bildspelet, om aktuell media innehåller både musik- och fotofiler. Tryck på ENTER och **visas nere till höger** på skärmen. Tryck en gång till på **ENTER** för avbryta den här funktionen.
- 3. Använd **MENU** för att lämna alternativmenyn.

#### **Krav på fotofiler**

JPEG-filers kompatibilitet med denna enhet begränsas på följande sätt:

- Filnamnstillägg: ".jpg"
- Fotostorlek: Mindre än 8,000 x 8,000 (B x H) pixlar (baslinje) Mindre än 100 000 pixlar (progressiv)
- Max antal filer/media: Mindre än 650 rekommenderas

#### **Om JPEG-filer**

- Komprimering utan förlust för JPEG-bildfiler stöds inte.
- Beroende på storlek och antal JPEG-filer kan det ta flera minuter att läsa dessa.

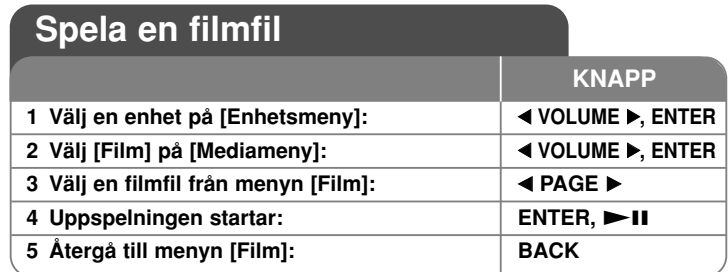

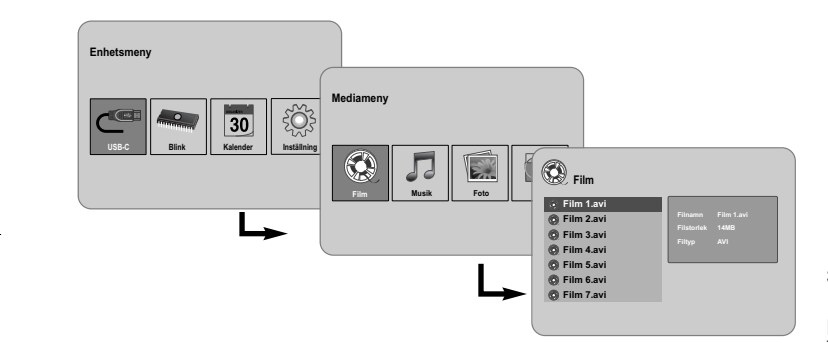

## **Spela en filmfil - fler funktioner du kan använda**

### **Alternativ medan du spelar en filmfil**

**10**

Du kan använda olika funktioner medan du spelar en filmfil.

- 1. Tryck på **MENU** för att visa alternativmenyn under uppspelning.
- 2. Använd b **VOLUME**  B och **ENTER** för att välja ett alternativ och köra det. Återvända till början av aktuell fil Tryck kort på **ENTER** två gånger för att spela föregående filmfil.
- Spela snabbt bakåt under uppspelning. Du kan ändra de olika uppspelningshastigheterna genom att trycka på **ENTER** upprepade gånger.
- $\triangleright$  Startar uppspelning.
- **Pausar uppspelning.**
- Spela snabbt framåt under uppspelning. Du kan ändra de olika uppspelningshastigheterna genom att trycka på **ENTER** upprepade gånger.
- **N** Spela nästa filmfil.
- Avbryta uppspelning och återgå till menyn [Film].
- $\mathbb G$  Välja ett upprepningsläge (Spår, Alla, Av).
- Förstora videobilden. Tryck flera gånger på **ENTER** för att välja zoomläge eller normalt läge.
- Växla visningen av tid mellan på och av.
- Justerar hela skärmens ljusstyrka. Tryck på **ENTER** och menyn för ljusstyrka visas, och använd **◀ VOLUME ▶** för att justera ljusstyrkan och tryck därefter på **ENTER**.
- 3. Använd **MENU** för att lämna alternativmenyn.

### **Krav på filmfiler**

Filmfilers kompatibilitet med denna enhet begränsas på följande sätt:

- Tillgänglig upplösning: 720x576 (B x H) pixlar.
- Bithastighet: Mindre än 15 Mbit/sek
- Filnamnstillägg för filmfiler: ".avi", ".mpg", ".mpeg"
- Denna enhet stödjer inte visning av filmfilens textremsa.
- Spelbara Codec-format: "MPEG1", "MPEG2", "MJPEG"
- Spelbara Audio-format: "MPEG1", "MPEG2", "MPEG3", "PCM"
- "Ej support" visas på skärmen om filmfilen inte kan spelas.
- Max antal filer/media: Mindre än 650 rekommenderas

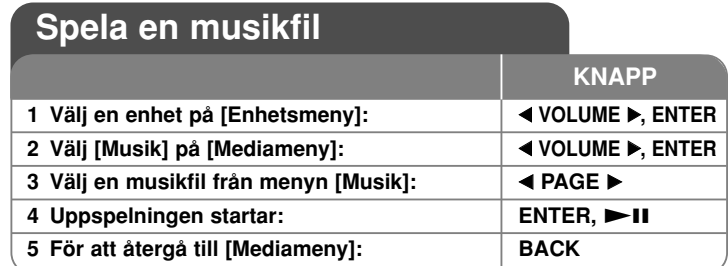

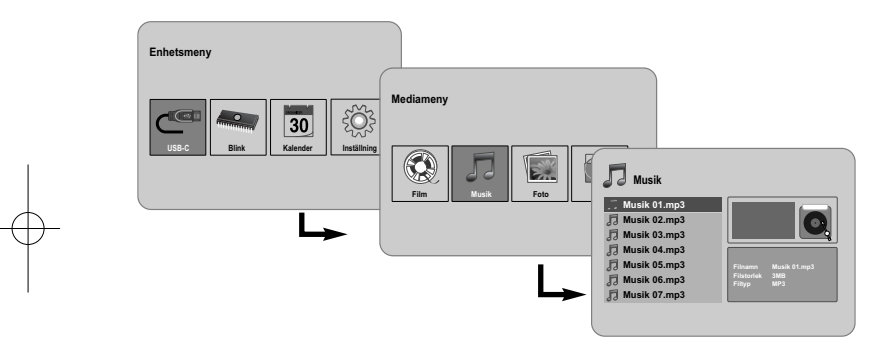

## **Spela en musikfil - fler funktioner du kan använda**

### **Alternativ medan du spelar en musikfil**

Du kan använda olika funktioner medan du spelar en musikfil.

- 1. Tryck på **MENU** för att visa alternativmenyn under uppspelning.
- 2. Använd ◀ VOLUME ▶ och **ENTER** för att välja ett alternativ och köra det. Återvända till början av aktuell fil Tryck kort på **ENTER** två gånger för att spela föregående filmfil.
	- Spela snabbt bakåt under uppspelning. Du kan ändra de olika uppspelningshastigheterna genom att trycka på **ENTER** upprepade gånger.
	- $>$  Startar uppspelning.
	- **Pausar uppspelning.**
	- Spela snabbt framåt under uppspelning. Du kan ändra de olika uppspelningshastigheterna genom att trycka på **ENTER** upprepade gånger.
	- Spela nästa musikfil.
	- **Avbryta uppspelning.**
	- Välja ett upprepningläge. (Spår, Alla, Av)
- 3. Använd **MENU** för att lämna alternativmenyn.

### **Krav på musikfiler**

- Filnamnstillägg: ".mp3"
- Samplingsfrekvens: 8 48 kHz (Layer 1, Layer 2, Layer 3, MPEG 2.5), 8 - 96 kHz (PCM)

- Bithastighet: 32 448 kbit/s (Layer 1), 32 384 kbit/s (Layer 2), 32 - 320 kbit/s (Layer 3), 8 - 160 kbit/s (MPEG 2.5)
- Max antal filer/media: Mindre än 650 rekommenderas

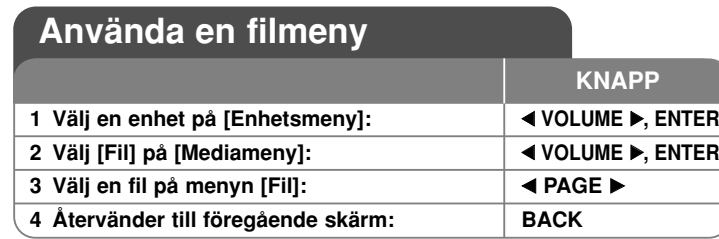

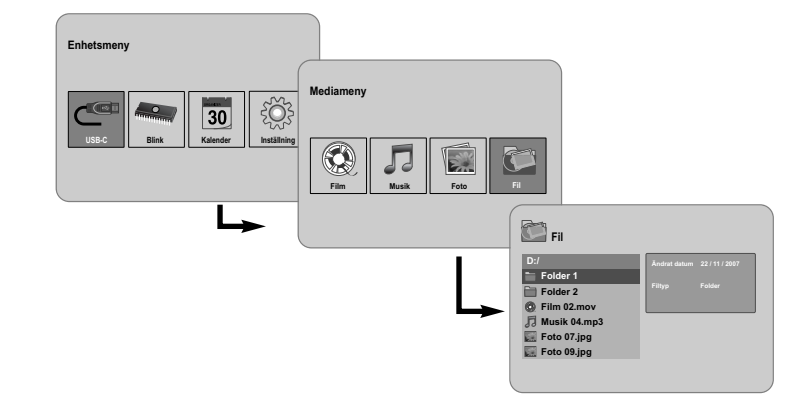

## **Återvänder till föregående skärm**

### **Använda menyn [Fil]**

- Du kan visa en lista med mappar och filer i det aktuella mediet.
- Du kan radera eller kopiera filer i aktuellt media.

### **Du kan radera eller kopiera filer i aktuellt media**

Använd b **PAGE** B för att välja en mapp och tryck därefter på **ENTER.** Listan av filer och undermappar inom mappen visas. Tryck på **BACK** för att gå till den övre mappen.

### **Välja flera filer på menyn [Fil]**

Du kan välja inte bara en fil utan även flera filer med hjälp av **VOLUME** B-knappen. Tryck på **VOLUME** B vid önskade filer för att välja flera filer.

### **Radera en fil/filer med hjälp av menyn [Fil]**

- 1. Välj en fil och tryck därefter på VOLUME ▶ och "▶" visas till höger om filnamnet.
- 2. Upprepa steg 1 om du behöver välja flera filer.
- 3. Tryck på **ENTER** och alternativmenyn visas.
- 4. Använd b **PAGE** B för att välja alternativet [Ta bort >] och tryck därefter på **ENTER.** Bekräftelsemenyn visas.
- 5. Använd b **VOLUME** B för att välja [Ja] och tryck därefter på **ENTER** och filen kommer att raderas från det aktuella mediet.
- 6. När borttagningen är klar trycker du på **ENTER** för att avsluta.

#### **Kopiera en fil från det aktuella mediet till ett annat media**

- 1. Välj en fil och tryck därefter på VOLUME ▶ och "▶" visas till höger om filnamnet.
- 2. Upprepa steg 1 om du behöver välja flera filer.
- 3. Tryck på **ENTER** och alternativmenyn visas.
- 4. Använd b **PAGE** B för att välja alternativet [Kopiera >] och tryck därefter på **ENTER**.
- 5. Använd b **PAGE** B till att välja ett media som du vill kopiera till. Ledigt utrymme för det valda mediet visas uppe på den högra sidan av menyn [Fil].
- 6. Använd < VOLUME **>** och < PAGE → för att välja en mapp som du vill kopiera till.
	- Tryck på **VOLUME** B för att gå till en undermapp.
	- Tryck på < VOLUME för att gå till en mapp ovanför.
- 7. Tryck på **ENTER**. Filerna kopieras till det valda mediet eller den valda mappen.
- 8. När kopieringen är klar trycker du på **ENTER** för att avsluta.

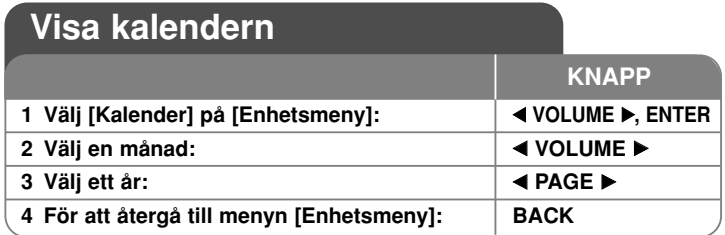

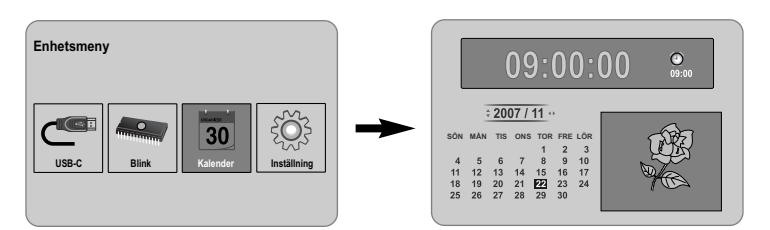

## **Visa kalendern - fler funktioner du kan använda**

### **Använda menyn [Kalender]**

- Du kan visa aktuell tid och datum med bildspel.
- Du kan ändra månad och år med hjälp av b **VOLUME** B och b **PAGE** B.

**13**

• Du kan visa larminformation.

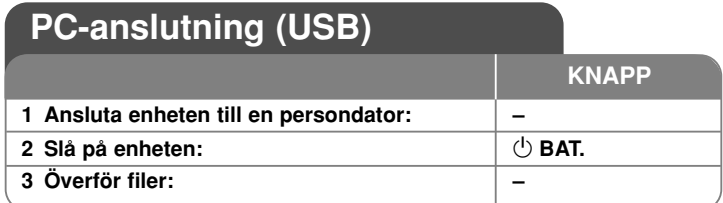

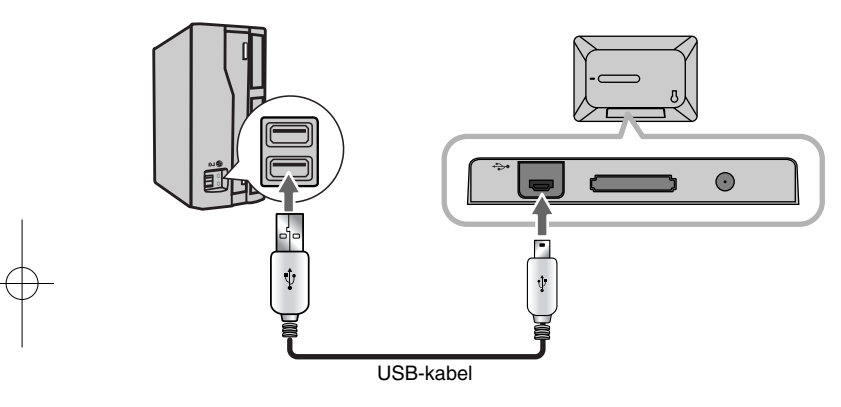

## **Anslutning av persondator (USB) fler funktioner du kan använda**

### **Ansluta en persondator**

**14**

Anslut enheten till din dator med en USB-kabel (medföljer ej). Vid anslutning:

- Din persondator kommer att automatiskt känna igen eventuella minneskort installerade i enheten. En ikon som representerar dina installerade minneskort visas som "PF39 Memory" (internt minne) and "Removable Disks" (externt minneskort) när du öppnar "My Computer".
- Det kan ta Windows flera minuter att känna igen och ställa in enheten den första gången den ansluts beroende på maskinvarans konfiguration.
- Plug and play-stöd. Windows 2000/ME/XP
- Datorbilden visas på skärmen när enheten är ansluten till datorn och du kan inte använda några knappar på enheten (förutom knapparna  $\bigcirc$  **BAT.** och **P-SAVE**).

### **Överföra filer**

iotonier (eller andra data) snabbt mellan enheten och datom.<br>Använd endast enheten som du skulle med en USB Flash-enhet med hjälp av USB 2.0 höghastighetsanslutningen gör det lätt att överföra musik-, video- eller fotofiler (eller andra data) snabbt mellan enheten och datorn. grundläggande kommandon för operativsystemet.

#### **Viktigt meddelande:**

- Om du behöver ytterligare hjälp med att överföra filer, se operativsystemets instruktionsmanual eller direkthjälp.
- Koppla inte bort eller stoppa enheten på annat sätt under överföring detta kan skada eller förstöra enhetens fasta programvara eller dina filer.
- Om du vill formatera enhetens interminne med datorn måste du formatera det med FAT-filsystem.

Dubbelklicka på ikonen "My Computer" (Den här datorn) på skrivbordet och dubbelklicka därefter på ikonen "PF39 Memory" eller "Removable Disks" som motsvarar enhetens interna eller externa minneskort.

Dra dina mediafiler (eller andra filer) till "PF39 Memory" eller "Removable Disks".

• Du kan välja att använda mappar/undermappar för att organisera dina media och data.

### **Koppla bort från en persondator**

Koppla bort enheten så som anges nedan för att förhindra dataförlust eller att filer/firmware förstörs.

- 1. Dubbelklicka på den gröna pilen i aktivitetsfältet som är placerat nere till höger på datorskärmen (Säker borttagning av maskinvara)
- 2. Säker borttagning av maskinvara: Välj "USB Mass Storage Device" från listan som visas och klicka på "Stop". Stoppa en hårdvaruenhet: Välj "USB Mass Storage Device" från listan som

visas och klicka på "Stop". 3. När fönstret "Safe to Remove Hardware" visas, klickar du på OK-knappen

och kopplar bort USB-kabeln från enheten och datorn.

#### **Strömmen sätts inte på.**

<sup>b</sup> Kontrollera att strömkabeln har anslutits korrekt till vägguttaget.

#### **Musikens ljudkvalitet är dålig.**

- <sup>b</sup> Försök spela filen på din dator. Om ljudkvalitén fortfarande är dålig, försök ladda ner filen igen eller själv koda filen på nytt.
- <sup>b</sup> Kontrollera att filens överföringshastighet inte är för låg. Ju högre överföringshastighet, desto bättre ljud. Se "Krav på musikfiler" på sidan 11.)

#### **Kan inte överföra filer till enheten från datorn.**

- $\rightarrow$  Kontrollera att datorn har ett operativsystem som understöds.
- <sup>b</sup> Kontrollera att USB-kabeln sitter ordentligt i enheten och datorn.
- <sup>b</sup> Om du har anslutit enheten via en USB-hubb, ska du försöka ansluta den direkt till datorn.
- <sup>b</sup> Kontrollera kapaciteten för minneskort installerade i enheten.

#### **Det går inte att välja ett minneskort.**

- $\rightarrow$  Kontrollera att ett minneskort har installerats.
- $\rightarrow$  Kontrollera att minneskortet har installerats korrekt.
- <sup>b</sup> Kontrollera att minneskortet inte är trasigt.

### **Det går inte att kopiera filer till en målplats.**

<sup>b</sup> Kontrollera att målmedia har tillräckligt med minne för att innehålla filen.

#### **Enheten spelar inte upp en musikfil.**

<sup>b</sup> Kontrollera att filen är i ett kompatibelt format (MP3). Se "Krav på musikfiler" på sidan 11.

#### **Enheten spelar inte en videofil.**

<sup>b</sup> Kontrollera att videofilen är tillgänglig på enheten. Se "Krav på filmfiler" på sidan 10.

#### **Inget ljud hörs.**

<sup>b</sup> Kontrollera att volymen har ställts in på en lämplig nivå.

#### **Enheten fungerar inte.**

 $\rightarrow$  Tryck på  $\circlearrowright$  **BAT.**-knappen för att stänga av enheten och sedan sätta på den igen.

## **Felsökning Tekniska data atlantik atlantik atlantik atlantik atlantik atlantik atlantik atlantik atlantik atlantik atlantik atlantik atlantik atlantik atlantik atlantik atlantik atlantik atlantik atlantik atlantik atlanti**

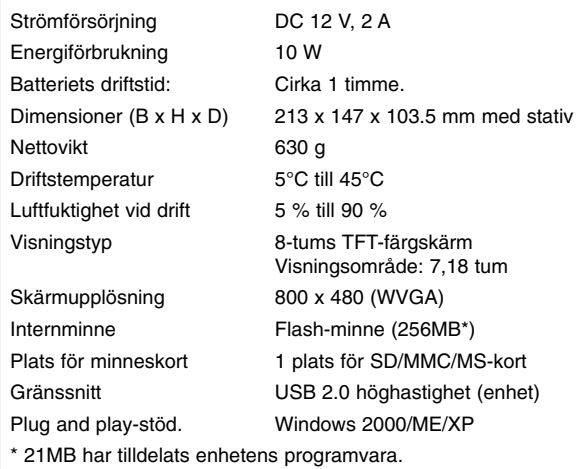

### **Tillbehör**

- Nätadapter (MPA-630)
- USB-adapterkabel
- USB-kabel
- Avtagbart stativ
- 3 olika utbytbara frontplattor
- Utformning och specifikationer kan komma att ändras utan föregående meddelande.

PF391P-P-ASWELLW-SWE 11/19/07 4:13 PM Page 16

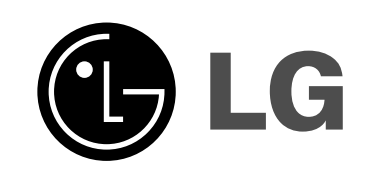

⊕

PF391P-P-ASWELLW-DAN 11/19/07 4:16 PM Page 1

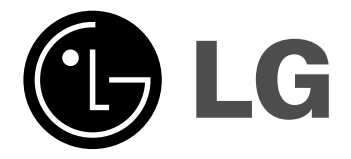

**PF391**

 $\mathbb{R}$ 

**DANSK**

P/NO : MFL42173812(R1)

## **Sikkerhedsforanstaltninger**

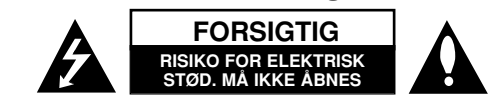

**FORSIGTIG:** FOR AT MINDSKE RISIKOEN FOR ELEKTRISK STØD, SKAL MAN IKKE FJERNE DÆKSLET (ELLER BAGSIDEN). INGEN DELE INDENI KAN UDSKIFTES AF BRUGEREN. SERVICE SKAL UDFØRES AF KVALIFICERET SERVICEPERSONALE.

Lynnedslaget med pil inde i en ligesidet trekant skal varsko brugeren om tilstedeværelsen af uisoleret "farlig spænding" der kan være af en sådan størrelse inde i produktets hus, at den kan udgøre en fare for mennesker med hensyn til elektrisk stød.

Udråbstegnet inde i en ligesidet trekant skal varsko brugeren om tilstedeværelsen af vigtige betjenings- og vedligeholdelsesinstruktioner (service) i de vejledninger, der følger med udstyret.

**ADVARSEL:** FOR AT MINDSKE RISIKOEN FOR BRAND ELLER ELEKTRISK STØD SKAL MAN IKKE UDSÆTTE DETTE PRODUKT FOR REGN ELLER FUGT.

**ADVARSEL:** Man skal ikke installere dette udstyr på et begrænset område så som i en bogreol eller lignende møbel.

**FORSIGTIG:** Blokér ikke nogen som helst af ventilationsåbningerne. Installér produktet i henhold til fabrikantens anvisninger. Huller og åbninger i kabinettet er til ventilation og for at sikre en pålidelig betjening af produktet samt beskytte det mod overopvarmning. Åbningerne må aldrig blokeres ved, at produktet placeres på en seng, en sofa, et tæppe eller lignende overflader. Dette produkt bør ikke placeres i en indbygget installation så som en bogreol eller et rack, med mindre der er tilstrækkelig ventilation, eller at man har fulgt fabrikantens anvisninger.

**FORSIGTIG:** Apparatet bør ikke udsættes for vand (dryp eller sprøjt), og man bør ikke placere emner fyldt med væsker, så som vaser, på apparatet.

#### **VÆR FORSIGTIG med hensyn til strømkablet**

#### **For de fleste apparater anbefales det, at de forbindes til et særligt kredsløb,**

dvs. et kredsløb med enkelt udløb, som kun yder strøm til dette apparat, og som ikke har andre udgange eller tilknyttede kredsløb. For at være sikker bør du kontrollere specifikationssiden i denne brugermanual. Lad være med at overbelaste vægstikkontakterne. Overbelastede vægkontakter, løse eller beskadigede vægkontakter, forlængerledninger, flossede strømkabler eller beskadiget eller knækket kabelisolering er farligt. Enhver af disse situationer kan resultere i elektrisk stød eller brand.

Med mellemrum bør du kontrollere kablerne til dit apparatet, og hvis det ser ud, som om de er beskadigede eller slidte, så tag stikket ud, lad være med at bruge, og få kablet skiftet ud med en tilsvarende udskiftningsdel af en autoriseret servicetekniker. Beskyt strømkablet mod fysisk eller mekanisk misbrug og undgå at vride det, knække det, klemme det, klemme det i en dør og træde på det. Vær særlig opmærksom på stik, vægstikkontakter og der, hvor kablet kommer ud fra apparatet.

Træk netstikket ud for at afbryde strømmen fra nettet. Når du monterer dette produkt, skal du sørge for, at der er fri adgang til stikket.

### **Bortskaffelse af dit gamle apparat**

1. Når du ser symbolet med en affaldsspand med kryds over på et produkt, så betyder det, at produktet er underlagt det europæiske direktiv 2002/96/EF.

- - $\overline{\triangle}$  2. Alle elektriske og elektroniske produkter bør bortskaffes på separat vis, og ikke som husholdningsaffald, men via specielle opsamlingssteder, der er
		- udpeget af de offentlige eller lokale myndigheder.
			- 3. Når du bortskaffer dit gamle apparat på korrekt vis, så hjælper du med til at forhindre mulige negative konsekvenser for miljøet og sundheden.
			- 4. Ønsker du yderligere oplysninger om bortskaffelse af dit gamle apparat, så bedes du kontakte de offentlige myndigheder, genbrugspladsen eller den butik, hvor du købte produktet.

**Dette produkt er fremstillet, så det opfylder kravene i EØF DIREKTIVET 2004/108/EF og 2006/95/EF.** 

## **Indhold**

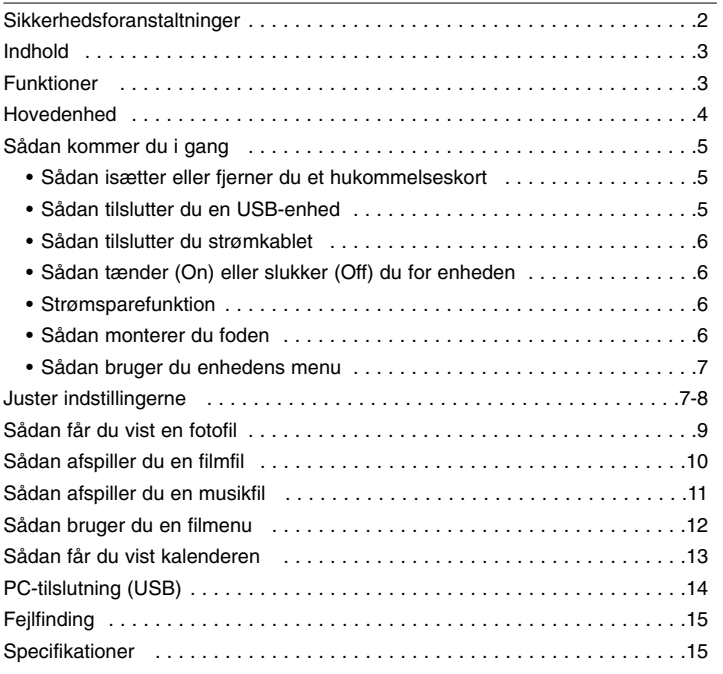

### **Funktioner**

- Direkte billedgalleri: Høj opløsning og dyb, digital farve på LCD bredskærm.
- Nem strømsparefunktion: Bedre 1-sekunds strømsparefunktion end 15-sekunders sluk/tænd for strøm.
- Bærbart digitalt album: Del dine minder med andre via det indbyggede batteri, der giver nem mobilitet
- Plug-in fremviser: Nem visning af fotos via hukommelseskortslot og USB port
- Kan lagre 2.000 fotos: 2.000 værdifulde minder med 256MB indbygget flash-hukommelse
- Digital kalender & vækkeur: Til nem planlægning af dato og klokkeslæt
- Brugervenlig foto-explorer: Den smarteste interface navigation til den nemmeste adgang til hukommelsen
- Premium interior decorator 3 forskellige, udskiftelige frontplader, der passer til forskelligt interiør

## **Hovedenhed**

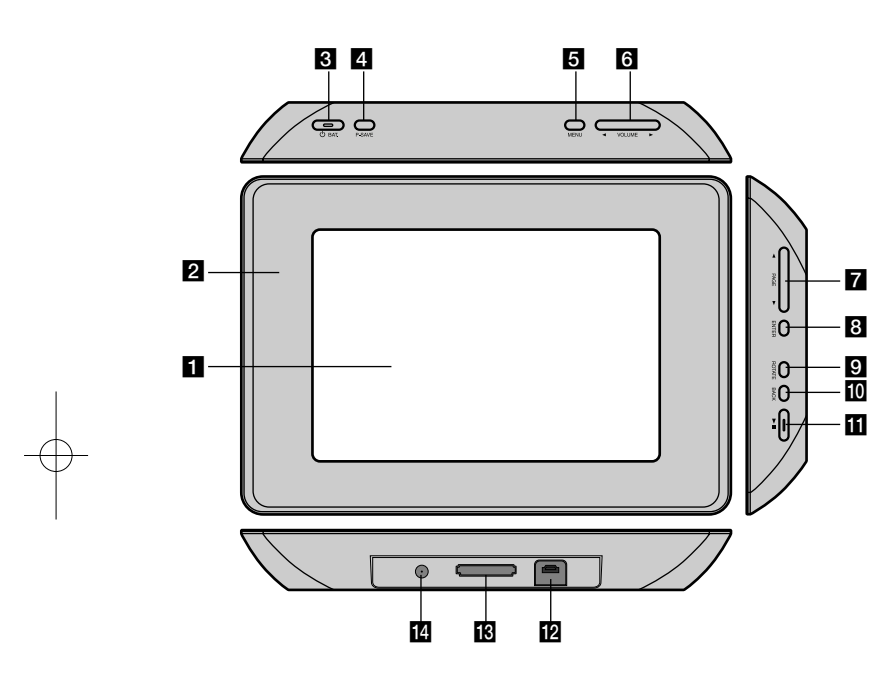

### $\Pi$  LCD skærm

### **2** Frontplader (ombyttelige)

De fire kanter på frontpladen er magnetiske, så frontpladen nemt kan tages af eller sættes på.

#### **B**  $\bigcirc$  BAT. (tænd/sluk knap (power) og batteriindikator (battery)) Tænder (ON) eller slukker for (OFF) enheden og viser batteristatus.

Indikatoren lyser rødt, når batteriet oplades. Indikatoren lyser grønt, når batteriet er fuldt opladet.

#### d **P-SAVE (strømspare)**

Giver adgang til eller går ud af strømsparefunktionen.

### **6** MENU

Giver adgang til eller går ud af menuen Valgmuligheder.

### **6** < VOLUME **D**

Justerer lydstyrken på enheden. For at justere lydstyrken skal du trykke på **VOLUME (◀ eller ▶)** og holde den nedtrykket under afspilning af en film eller musikfil. Tryk til venstre eller højre på knappen for at vælge et emne på menuen.

### g <sup>b</sup> **PAGE** <sup>B</sup>

Tryk på knappen og hold den nedtrykket i 2 sekunder for at gå til forrige eller næste side i menuen [Photo], [Movie] eller [Music]. Tryk op eller ned på knappen for at vælge et emne på menuen.

### **R** ENTER

Vælger en valgmulighed eller udfører en kommando.

### **g** ROTATE

Roterer fotoet i fuld skærm mod uret.

### **10 BACK**

Går tilbage til forrige menu eller skærm.

### $E \rightarrow 0$

Starter afspilning. Tryk for pause i afspilningen; tryk igen for at genstarte.

### **12** USB-stik

Tilslut det medfølgende USB-adapterkabel og tilslut derefter til en USB-enhed.

### **K** Hukommelseskortslot

Isæt et hukommelseskort (SD, MMC eller MS).

### **14** DC 12V IN

Tilslut den medfølgende vekselstrømsadapter.

## **Sådan kommer du i gang**

#### **Sådan isætter eller fjerner du et hukommelseskort**

Isæt hukommelseskortet i hukommelseskortslottet på enheden.

Når du skal trække hukommelseskortet uf af slottet, skal du trykke på midten af hukommelseskortet og trække det forsigtigt ud.

### **Kort, der kan bruges i denne enhed**

- Secure Digital Card (SD)
- Multi Media Card (MMC)
- Memory Stick (MS)
- Kompatibel med: FAT 12, FAT 16, eller FAT 32
- Brug kun de anbefalede hukommelseskort herover.
- Kortet kan kun isættes i én retning pres det ikke ind! Kortet bør sidde helt lige, når det er sat korrekt i.
- Det er muligvis ikke alle hukommelseskort, der kan bruge i enheden.
- Fjern ikke hukommelseskortet under betjening (afspilning, kopiering, osv.).

#### **Om skrivebeskyttelse**

Med kort, der har en skrivebeskyttelsesknap, er det ikke muligt at skrive, slette eller formatere kortet, hvis knappen er aktiveret.

#### **Sådan tilslutter du en USB-enhed**

Tilslut den tynde ende af USB-adapterkablet til USB-porten på enheden. Tilslut en USB-enhed til USB-adapteren. Brug om nødvendigt et USB-kabel.

- Denne enhed understøtter kun en USB-enhed med FAT16 eller FAT32 format.
- Tag ikke USB-enheden ud under betjening (afspilning, kopiering, osv.).
- USB-enhed: USB-enhed, der understøtter USB 1.1 og USB 2.0. (Fx: USB flashdrev, hukommelseskortlæser, digitalkamera, osv.)
- En USB-enhed, der kræver yderligere programinstallation, efter at du har forbundet den med en PC, understøttes ikke.

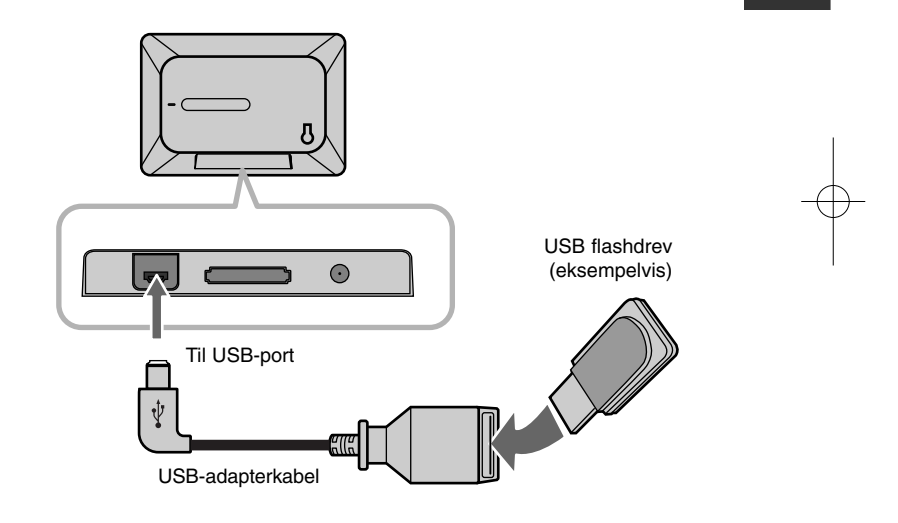

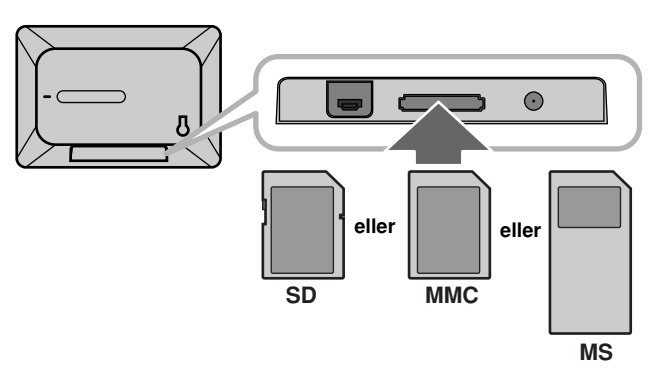

### **Sådan tilslutter du strømkablet**

Sæt det medfølgende strømkabel fra enheden i netstikkontakten.

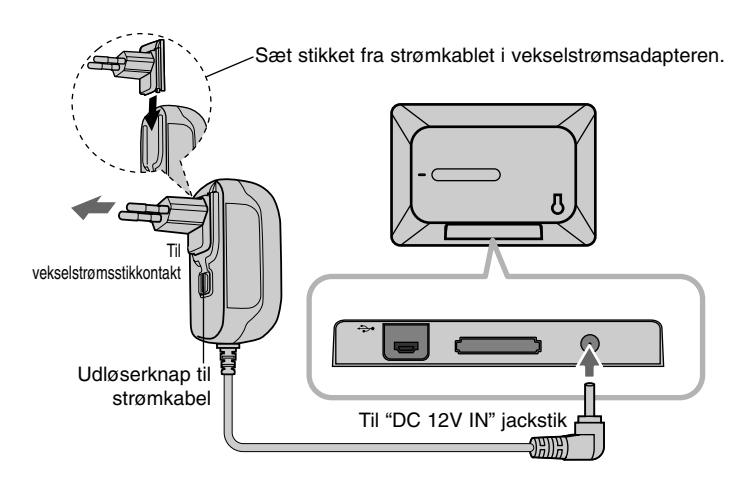

#### **Vekselstrømsadapter**

- Denne vekselstrømsadapter forsynes med 100-240V~ 1A 50/60Hz.
- Kontakt en elforhandler og få hjælp, så du får valgt korrekt vekselstrømsadapterstik eller vekselstrømskabelsæt.
- Fremstillet af WANLIDA GROUP CO., LTD

#### **Genopladeligt batteri**

**6**

- Da der sidder et genopladeligt batteri i enheden, kan du lade enheden gå rundt og afspille filer uden isat ledning.
- Det genopladelige batteri i enheden bliver kun ladet op, når der slukkes for enheden, og vekselstrømsadapteren sættes i en netstikkontakt.
- Opladningen stopper, hvis du tænder for enheden.
- Opladetiden er ca. 2 timer.
- $\circlearrowleft$  **BAT.** indikatoren lyser rødt under opladning. Når enheden er fuldt opladet, lyser indikatoren grønt.
- Når der er mindre end 10 minutters batteristrøm tilbage, vises "  $\llbracket \nearrow \rrbracket$  " på skærmen, og  $\bigcirc$  **BAT.** indikatoren blinker.

#### **Sådan tænder (On) eller slukker (Off) du for enheden**

For at tænde for enheden skal du trykke på <sup>(1</sup>) **BAT.** og holde den nedtrykket i 2 sekunder.

Demo diasshowet starter og så vises [Device Menu].

Tryk på en vilkårlig tast for at springe over demo diasshowet. Demo fotos findes i den interne hukommelse, og du kan ikke ændre eller slette dem.

Tryk igen på  $\bigcirc$  **BAT.** for at slukke for enheden.

### **Strømsparefunktion**

Du kan indstille enheden til økonomisk strømsparefunktion. Tryk på **P-SAVE**, hvorefter der slukkes for LCD-skærmen. For at gå ud af strømsparefunktionen skal du trykke på **P-SAVE** eller  $\bigcirc$  **BAT.** 

#### **Sådan monterer du foden**

Monter den aftagelige fod bag på enheden som vist herunder.

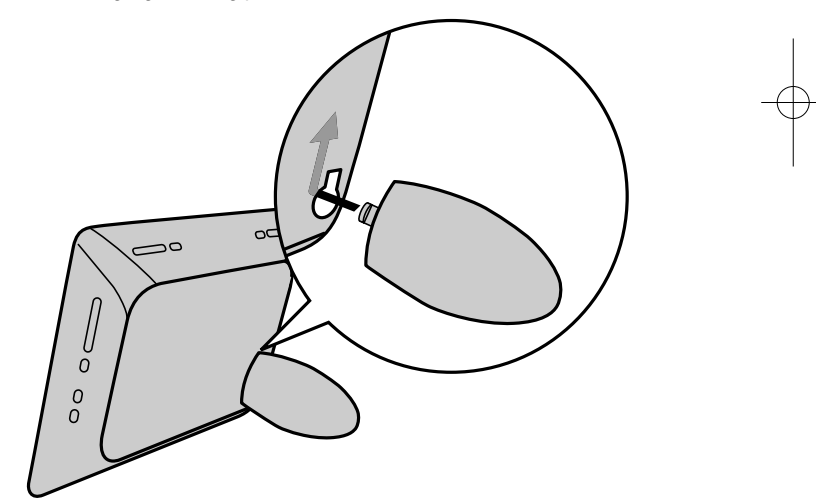

#### **Sådan bruger du enhedens menu**

Når du tænder for enheden vises enhedens menu, og du kan få vist enhedens menu ved at trykke gentagne gange på **BACK**.

Med **< VOLUME ▶** kan du vælge en valgmulighed på [Device Menu] og så trykke på **ENTER**.

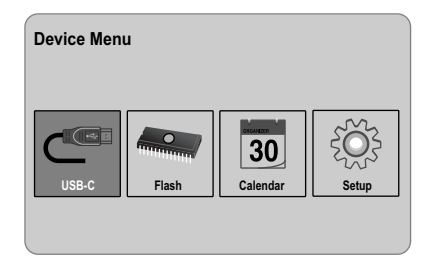

#### **• USB-C ..... USB-Z**

Du kan afspille en fil(er) fra den tilsluttede USB-enhed.

#### **• SD/MMC/MS**

Du kan afspille en fil(er) fra det eksterne hukommelseskort.

**• Flash**

Du kan afspille en fil(er) fra det interne hukommelseskort.

#### **• Calendar**

Du kan få vist oplysninger om aktuel dato, klokkeslæt og vækkeur på kalenderskærmen.

**• Setup**

Du kan ændre indstillingerne for enheden i menuen [Setup].

## **Juster indstillingerne**

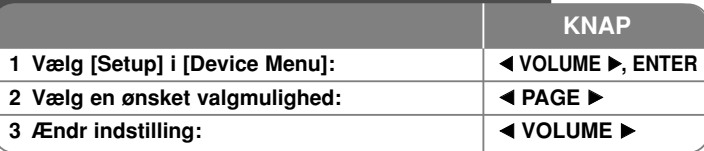

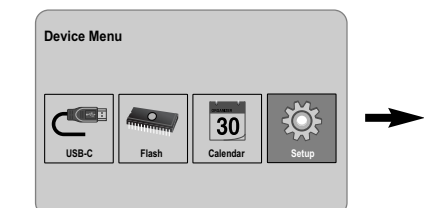

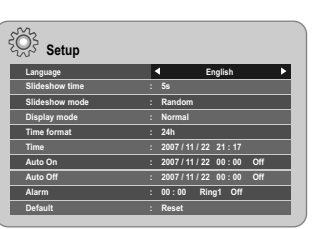

## **Når du justerer indstillingerne - kan du også gøre sådan her**

#### **Få vist menuen [Setup]**

Med **< VOLUME** ► kan du vælge valgmuligheden [Setup] på [Device Menu] og så trykke på **ENTER**.

#### **[Language]**

Vælg et sprog til menuen Indstilling og på-skærmen visning.

#### **[Slideshow time]**

Specificer, hvor lang tid hvert dias skal vises i et diasshow: 3 sekunder, 5 sekunder, 15 sekunder, 1 minut, 15 minutter, 1 time.

### **[Slideshow mode]**

Specificer overgangsstilen mellem dias i et diasshow; Random, Fading, Off, Bottom-To-Top, Top-To-Bottom, Left-To-Right, Right-To-Left, Door-Close, Door-Open, Hori-Cross, Verti-Cross.

Hvis du vælger [ Off], fungerer diasshowet ikke, og skærmen fastlåses med ét billede.

#### **[Display mode]**

Specificer, visningsfunktionen til visning af fotofiler; Normal, Fit. [Normal]: Bibeholder det originale billedforhold. [Fit]: Optimerer billedet, så det passer til skærmen

#### **[Time format]**

Specificer klokkeslætformatet til visning af ur; 12h, 24h [12h]: 12-timers visningstype med formiddag eller eftermiddag (am/pm) [24h]: 24-timers visningstype uden formiddag eller eftermiddag (am/pm)

#### **[Time]**

Specificer klokkeslæt og dato for enheden til brug for enhedens forskellige klokkeslætsfunktioner.

- 1. Vælg valgmuligheden [Time] og tryk så på **VOLUME** B.
- 2. Indtast de nødvendige oplysninger for dato og klokkeslæt. **EXTEE F** (venstre/højre): Flytter markøren til forrige eller næste kolonne. **EXAGE ►** (op/ned): Ændrer indstillingen ved markørens aktuelle position.
- 3. Tryk på **ENTER** for at bekræfte din indstilling.

#### **[Auto On]**

**8**

Specificer, hvornår der automatisk skal tændes for enheden.

- 1. Vælg valgmuligheden [Auto On] og tryk så på **VOLUME** B.
- 2. Følg trin 2 som vist i [Time] herover.
- 3. Vælg en ønsket gentagefunktion; [Off], [Once] eller [Everyday]. Vælg [Off] hvis du ikke bruger denne funktion.
- 4. Tryk på **ENTER** for at bekræfte din indstilling.

### **[Auto Off]**

Specificer, hvornår der automatisk skal slukkes for enheden.

- 1. Vælg valgmuligheden [Auto Off] og tryk så på **VOLUME** B.
- 2. Følg trin 2 som vist i [Time] herover.
- 3. Vælg en ønsket gentagefunktion; [Off], [Once] oeller [Everyday]. Vælg [Off], hvis du ikke bruger denne funktion.
- 4. Tryk på **ENTER** for at bekræfte din indstilling.

#### **[Alarm]**

Specificer klokkeslæt til vækkeursfunktion. Hvis du indstiller vækkeuret, tændes der automatisk for enheden omkring tidspunktet for alarmen, og vækkeuret ringer. Hvis du vil slukke for vækkeuret, skal du trykke på en hvilken som helst knap på enheden.

- 1. Vælg valgmuligheden [Alarm] og tryk så på **VOLUME** B.
- 2. Indtast de nødvendige oplysninger til ur.

**EXPOLUME ►** (venstre/højre): Flytter markøren til forrige eller næste kolonne. **EXAGE ►** (op/ned): Ændrer indstillingen ved markørens aktuelle position.

- 3. Vælg en ringevalgmulighed: [Ring1], [Ring2] or [Ring3]. For example, Hvis du fx vælger [Ring2]; Alarmtone (1 min.) → Dæmpet (15 sec.) → Alarmtone (1 min.) → Dæmpet (15 sec.) → Normal funktion
- 4. Vælg en ønsket gentagefunktion; [Off], [Once] eller [Everyday]. Vælg [ Off], hvis du ikke bruger denne funktion. [Off]: Alarmfunktionen er ikke aktiveret. [Once]: Alarmfunktionen er aktiveret én gang efter indstilling af alarm. [Everyday]: Alarmfunktionen er aktiveret hver dag.
- 5. Tryk på **ENTER** for at bekræfte din indstilling.

#### **[Default]**

Du kan nulstille enheden til dens oprindelige fabriksindstilling. Vælg valgmuligheden [Default] og tryk så på **ENTER**.

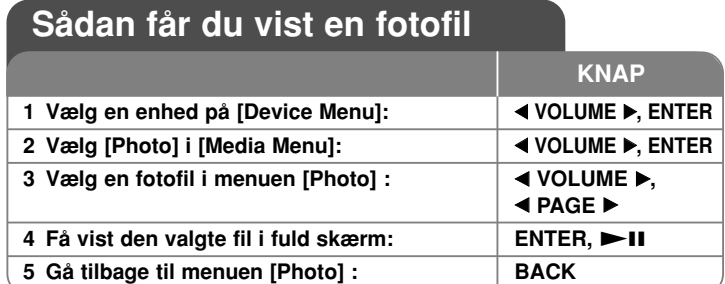

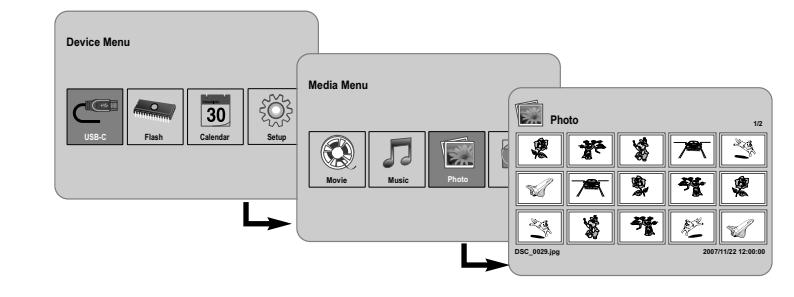

## **Når du får vist en fotofil - kan du også gøre sådan her**

### **Sådan får du vist fotofiler som diasshow**

I menuen [Photo] skal du bruge **4 VOLUME ▶** og **4 PAGE ▶** for at vælge en fotofil og så trykke på  $\blacktriangleright$  II for at starte diasshowet. Tryk på  $\blacktriangleright$  II for at få midlertidig pause i diasshowet, og tryk så igen på den for at gå ud af pausefunktionen.

### **Valgmuligheder under visning af fotofil i fuld skærm.**

Du kan anvende forskellige funktioner under visning af et billede i fuld skærm.

- 1. Tryk på **MENU** for at få vist menuen Valgmuligheder.
- 2. Tryk på ◀ VOLUME ▶ og **ENTER** for at vælge en valgmulighed og starte den.
- Få vist den forrige fotofil.
- $\triangleright$ Start diasshow.
- **NO** Pause i diasshow.
- $\mathbb N$ Få vist den næste fotofil.
- Roter foto 90 grader med uret. Tryk gentagne gange på **ENTER** for at vælge grader.
- Stopper visning af foto i fuld skærm og går tilbage til menuen [Photo].
- Forstørre fotobilledet. Tryk gentagne gange på **ENTER** for at vælge zoom-modus eller normal-modus.
- $\bigoplus$  Tænd eller sluk for visning af ur.
- Juster lysstyrke i skærm. Tryk på **ENTER**, hvorefter menuen lysstyrke vises. Brug nu < VOLUME ▶ til at justere lysstyrken med og tryk så på **ENTER**.
- Du kan lytte til musik under diasshowet, hvis det aktuelle medie både indeholder musik- og fotofiler. Tryk på **ENTER**, hvorefter **vises** i nederste, højre hjørne på skærmen. For at gå ud af denne funktion skal du igen trykke på **ENTER**.
- 3. Tryk på **MENU** for at gå ud af menuen Valgmuligheder.

### **Fotofilkrav**

JPEG filkompatibilitet med denne enhed er begrænset som følger:

- Filtypenavne: ".jpg"
- Fotostørrelse: Mindre end 8,000 x 8,000 (W x H) pixel (baseline) Mindre end 100,000 pixel (progressiv)
- Maks. filer/medier: Mindre end 650 anbefales

### **Bemærkninger til JPEG filer**

- Databevarende komprimerings-JPEG-billedfiler understøttes ikke.
- Afhængig af størrelse og antal JPEG filer kan det tage adskillige minutter at læse indholdet af medierne.

## **Sådan afspiller du en filmfil**

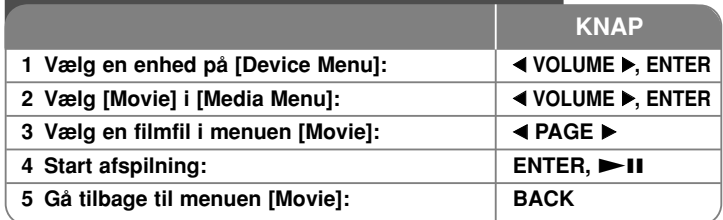

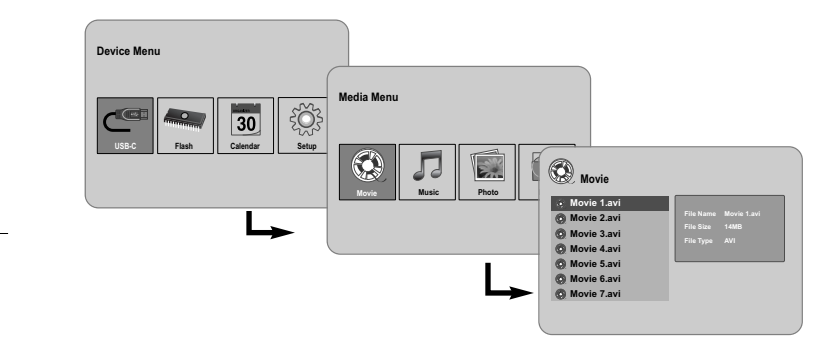

## **Når du afspiller en filmfil - kan du også gøre sådan her**

### **Valgmuligheder under afspilning af en filmfil**

Du kan anvende forskellige funktioner under afspilning af en filmfil.

- 1. Tryk på **MENU** for at få vist menuen Valgmuligheder under afspilning.
- 2. Tryk på **◀ VOLUME ▶** og ENTER for at vælge en valgmulighed og starte den.
	- Sådan går du tilbage til begyndelsen af den aktuelle fil. Tryk to gange kortvarigt på **ENTER** for at afspille den forrige filmfil.
- For at afspille hurtigt tilbage under afspilning. Tryk gentagne gange på **ENTER** for at ændre de forskellige afspilningshastigheder.
- $\triangleright$  Starter afspilning.

### **Pause i afspilning.**

- Afspiller hurtigt fremad under afspilning. Tryk gentagne gange på **ENTER** for at ændre de forskellige afspilningshastigheder.
- $\mathbb N$ Afspiller næste filmfil.
- l. Stopper afspilning og går tilbage til menuen [Movie].
- Vælger en gentage-funktion (TRACK, ALL, OFF).
- Forstørre videobilledet. Tryk gentagne gange på **ENTER** for at vælge zoom-modus eller normal-modus.
- Tænd eller sluk for visning af ur.
- Juster lysstyrke i skærm. Tryk på **ENTER**, hvorefter menuen lysstyrkekontrol vises. Brug nu ◀ **VOLUME ▶** til at justere lysstyrken med og tryk så på **ENTER**.
- 3. Tryk på **MENU** for at gå ud af menuen Valgmuligheder.

### **Filmfilkrav**

- Filmfilkompatibilitet med denne enhed er begrænset som følger:
- Tilgængelig opløsningsstørrelse: 720x576 (W x H) pixel.
- Bitrate: Mindre end 15 Mbps
- Filmfiltypenavne: ".avi", ".mpg", ".mpeg"
- Denne enhed understøtter ikke visning af undertekster til filmfilen.
- Afspilleligt Codec-format: "MPEG1", "MPEG2", "MJPEG"
- Afspilleligt lydformat: "MPEG1", "MPEG2", "MPEG3", "PCM"
- "Not Support" vises på skærmen, hvis filmfilen ikke kan afspilles.
- Maks. filer/medier: Mindre end 650 anbefales

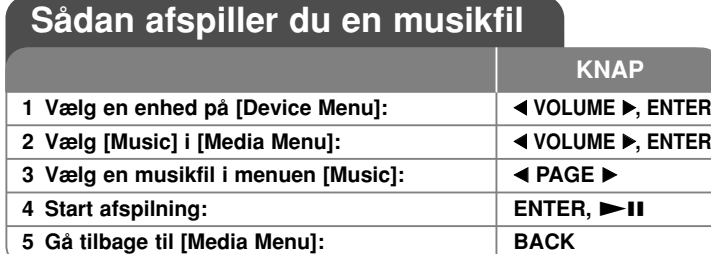

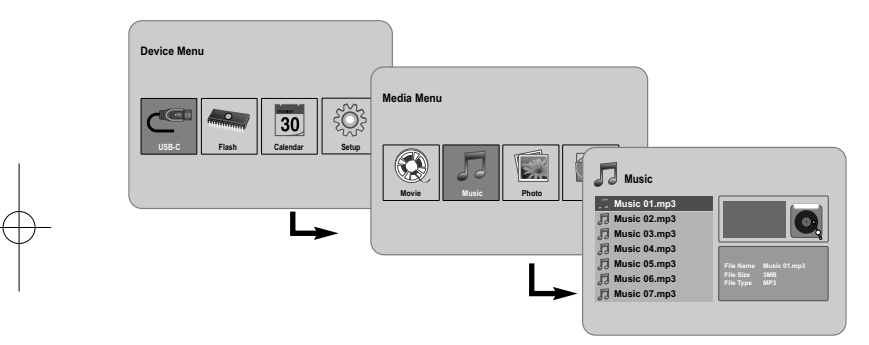

## **Når du afspiller en musikfil - kan du også gøre sådan her**

### **Valgmuligheder under afspilning af en musikfil**

Du kan anvende forskellige funktioner under afspilning af en musikfil.

- 1. Tryk på **MENU** for at få vist menuen Valgmuligheder under afspilning.
- 2. Tryk på ◀ VOLUME ▶ og **ENTER** for at vælge en valgmulighed og starte den.
	- Sådan går du tilbage til begyndelsen af den aktuelle fil. Tryk to gange kortvarigt på **ENTER** for at afspille den forrige filmfil.
	- For at afspille hurtigt tilbage under afspilning. Tryk gentagne gange på **ENTER** for at ændre de forskellige afspilningshastigheder.
	- $\triangleright$  Starter afspilning.
	- **N** Pause i afspilning.
	- Afspiller hurtigt fremad under afspilning. Tryk gentagne gange på **ENTER** for at ændre de forskellige afspilningshastigheder.
	- Afspiller næste musikfil.
	- Stopper afspilning og går tilbage til menuen [Music].
	- Vælger en gentagefunktion. (TRACK, ALL, OFF)
- 3. Tryk på **MENU** for at gå ud af menuen Valgmuligheder.

#### **Musikfilkrav**

- Filtypenavne: ".mp3"
- Sampling-frekvens: 8 48 kHz (Layer 1, Layer 2, Layer 3, MPEG 2.5), 8 - 96 kHz (PCM)

- Bitrate: 32 448 kbps (Layer 1), 32 384 kbps (Layer 2), 32 - 320 kbps (Layer 3), 8 - 160 kbps (MPEG 2.5)
- Maks. filer/medier: Mindre end 650 anbefales

## **Sådan bruger du en filmenu**

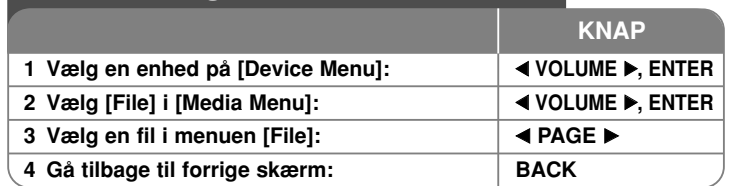

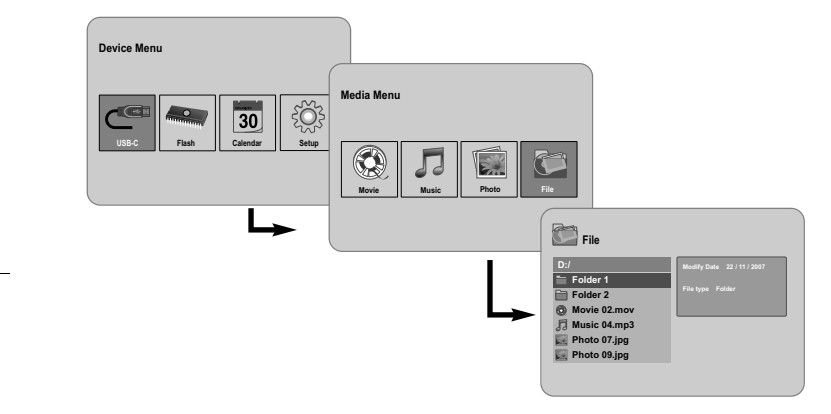

## **Når du bruger en filmenu - kan du også gøre sådan her**

### **Sådan bruger du menuen [File]**

- Du kan få vist en liste over mapper og filer i det aktuelle medie.
- Du kan slette eller kopiere en fil(er) i det aktuelle medie.

### **Sådan får du vist en liste over undermapper og filer**

Brug **◀ PAGE ▶** til at vælge en mappe med og tryk så på **ENTER.** Listen med filer og undermapper i mappen vises. Tryk på **BACK** for at gå til øverste mappe.

#### **Sådan vælger du flere filer i menuen [File]**

Du kan ikke blot vælge en enkelt fil men også flere filer ved brug af knappen **VOLUME ►**. Tryk på **VOLUME ►** ved de ønskede filer for at vælge flere filer.

### **Sådan sletter du en fil(er) ved brug af menuen [File]**

- 1. Vælg en fil og tryk så på **VOLUME**  B, hvorefter " B" vises til højre for filnavnet.
- 2. Gentag trin 1 hvis du vil vælge flere filer.
- 3. Tryk på **ENTER**, hvorefter menuen Valgmuligheder vises.
- 4. Brug **◀ PAGE ▶** til at vælge valgmuligheden [Delete >] og tryk så på **ENTER.** Bekræftelsesmenuen vises.
- 5. Brug ◀ VOLUME ▶ for at vælge [Yes] og tryk så på ENTER, hvorefter filen slettes fra det aktuelle medie.
- 6. Når sletningen er udført, skal du klikke på **ENTER** for at afslutte.

#### **Sådan kan du kopiere fil(er) fra det aktuelle medie til et andet medie**

- 1. Vælg en fil og tryk så på **VOLUME**  B, hvorefter " B" vises til højre for filnavnet.
- 2. Gentag trin 1 hvis du vil vælge flere filer.
- 3. Tryk på **ENTER**, hvorefter menuen Valgmuligheder vises.
- 4. Brug **< PAGE ►** til at vælge valgmuligheden [Copy >] og tryk så på **ENTER**.
- 5. Brug **< PAGE ►** til at vælge et medie med, som du ønsker at kopiere til. Den ledige plads på det valgte medie vises i øverste højre hjørne i menuen [File].
- 6. Brug **< VOLUME ►** og **< PAGE ►** til at vælge en mappe, som du ønsker at kopiere til.
	- Tryk på **VOLUME**  B for at gå til en undermappe.
	- Tryk på b **VOLUME** for at gå til øverste mappe.
- 7. Tryk på **ENTER**. Filerne kopieres til det valgte medie eller den valgte mappe.
- 8. Når kopieringen er udført, skal du klikke på **ENTER** for at afslutte.

# **Sådan får du vist kalenderen**

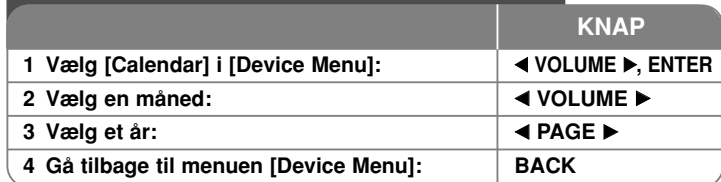

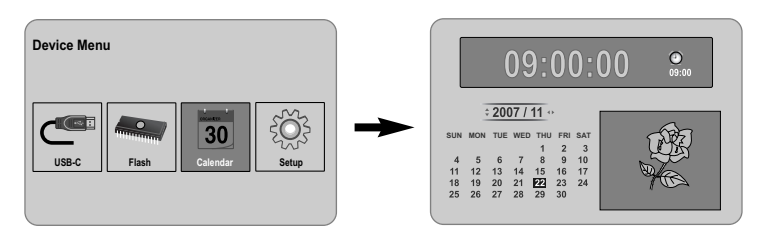

## **Når du får vist kalenderen - kan du også gøre sådan her**

### **Sådan bruger du menuen [Calendar]**

- Du kan få vist det aktuelle klokkeslæt og dato på diasshowet.
- Du kan ændre måned og år ved brug af ◀ VOLUME ▶ og ◀ PAGE ▶

**13**

• Du kan få vist alarmoplysninger.

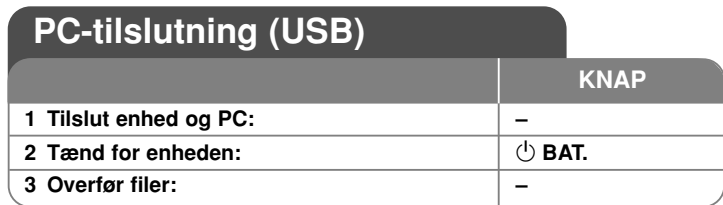

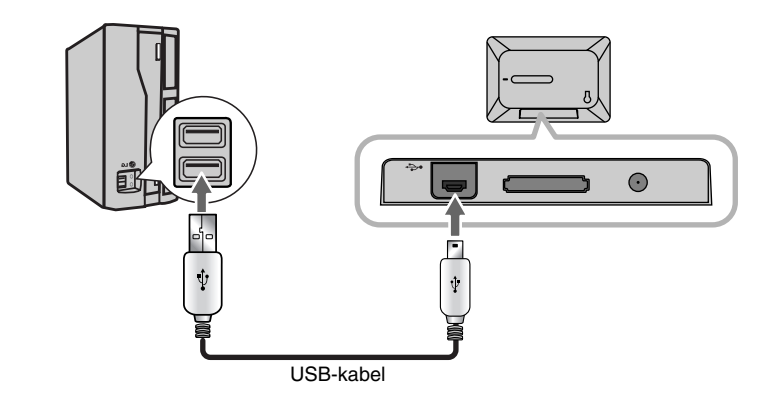

## **Når du tilslutter til en PC (USB) - kan du også gøre sådan her**

### **Sådan tilslutter du til en PC**

Tilslut enheden til din PC ved brug af et valgfrit USB-kabel. Efter tilslutning:

- PC'en genkender automatisk ethvert hukommelseskort, der er blevet installeret i enheden. Et ikon, der repræsenterer det installerede hukommelseskort, vises som "PF39 Memory" (intern hukommelse) og "Removable Disks" (eksternt hukommelseskort), når du åbner "My Computer".
- Afhængig af din hardware-konfiguration tager det måske adskillige minutter, før Windows genkender og indstiller enheden første gang, den tilsluttes.
- Plug and Play Support: Windows 2000/ME/XP
- Billedet PC skærmbillede vises på skærmen, når enheden er blevet tilsluttet til PC'en, og så kan du ikke bruge nogen som helst af knapperne på enheden (bortset fra knapperne 1 **BAT.** og **P-SAVE**).

### **Sådan overfører du filer**

Med USB 2.0 højhastighedsforbindelsen er det nemt at overføre musik-, video- eller fotofiler (eller nogen som helst anden data) på hurtig vis mellem enhed og PC. Du bruger simpelthen enheden, som var det et USB flashdrev, ved brug af de grundlæggende operativsystemkommandoer.

### **Vigtig bemærkning:**

- Hvis du har brug for yderligere hjælp i forbindelse med overførsel af filer: Se brugervejledningen til operativsystemet eller på-skærmen hjælp.
- Du skal ikke frakoble eller på anden vis stoppe enheden under overførsel, da dette kan beskadige enhedens firmware eller dine filer.
- Hvis du vil formatere det interne hukommelseskort i enheden ved brug af PC'en, skal du formatere det i FAT filsystemet.

Dobbeltklik på ikonet "My Computer" på skrivebordet og dobbeltklik så på ikonet "PF39 Memory" eller "Removable Disks", der svarer til enhedens interne eller eksterne hukommelseskort.

Træk dine mediefiler (eller andre filer) til "PF39 Memory" eller "Removable Disks".

• Du kan vælge at bruge mapper/undermapper til at organisere dit medie og dine filer.

### **Sådan frakobler du forbindelsen til en PC**

Du frakobler enheden som beskrevet herunder, så du ikke mister data eller beskadiger fil/firmware.

- 1. Dobbeltklik på den grønne pil på proceslinjen, der er placeret nederst i højre side på PC-skærmen (sikker fjernelse af hardware)
- 2. Sikker fjernelse af hardware: Vælg "USB masselagringsenhed" på listen, der vises, og klik så på "Stop".

Stop en hardware-enhed: Vælg "USB masselagringsenhed" på listen, der vises, og klik så på "OK".

3. Når vinduet "Sikker fjernelse af hardware" vises, skal du klikke på knappen OK og frakoble USB-kablet fra enheden og PC'en.

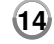

#### **Der tændes ikke for strømmen.**

<sup>b</sup> Kontroller, om strømkablet er sat korrekt i netstikkontakten.

#### **Lydkvaliteten på musikken er dårlig.**

- <sup>b</sup> Prøv at afspille filen på PC'en. Hvis lydkvaliteten stadig er dårlig, skal du forsøge at downloade filen igen eller selv genindkode filen.
- <sup>b</sup> Kontroller, om bitraten på filen ikke er for lav. Jo højere bitrate på filen, desto bedre lyder den. Se "Musikfilkrav" på side 11.

#### **Kan ikke overføre filer til enheden fra PC'en.**

- ◆ Sørg for, at PC'en kører med et understøttet operativsystem.
- <sup>b</sup> Kontroller, om USB-kablet er omhyggeligt sat i enhed og PC.
- <sup>b</sup> Hvis du har forbundet enheden via en USB hub, skal du forsøge at forbinde enheden direkte med PC'en.
- <sup>b</sup> Kontroller kapaciteten på de hukommelseskort, der er installeret på enheden.

#### **Kan ikke vælge et hukommelseskort.**

- <sup>b</sup> Kontroller, om der er installeret et hukommelseskort.
- <sup>b</sup> Kontroller, om hukommelseskortet er korrekt installeret.
- <sup>b</sup> Kontroller, om hukommelseskortet er fejlbehæftet.

#### **Kan ikke kopiere filer til et destinationssted.**

<sup>b</sup> Kontroller, om destinationsmediet har tilstrækkelig hukommelse til at lagre filen.

#### **Enheden vil ikke afspille en musikfil.**

<sup>b</sup> Kontroller, om filen har et kompatibelt format (MP3). Se "Musikfilkrav" på side 11.

#### **Enheden vil ikke afspille en videofil.**

<sup>b</sup> Kontroller, om videofilen er tilgængelig på enheden. Se "Filmfilkrav" på side 10.

#### **Der er ingen lyd.**

<sup>b</sup> Kontroller, om lydniveauet er indstillet på et passende niveau.

#### **Enheden fungerer ikke korrekt.**

 $\rightarrow$  Tryk på knappen  $\circlearrowright$  **BAT.** for at slukke for enheden, og tænd så igen for enheden.

## **Fejlfinding Specifikationer All Accords** Specifikationer

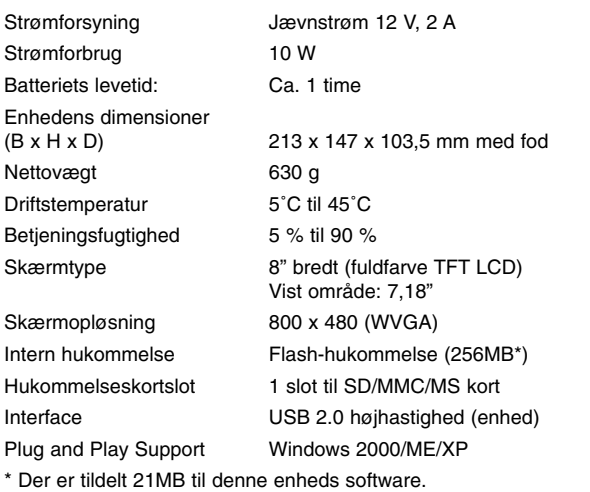

### **Tilbehør**

- Vekselstrøms-adapter (MPA-630)
- USB-adapterkabel
- USB-kabel
- Aftagelig fod
- 3 forskellige, udskiftelige frontplader

#### • Design og specifikationer kan ændres uden forudgående varsel.

PF391P-P-ASWELLW-DAN 11/19/07 4:16 PM Page 16

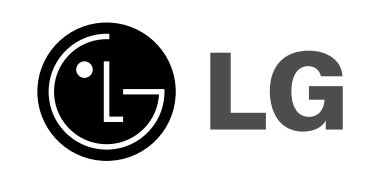

⊕

PF391P-P-ASWELLW-NOR 11/19/07 4:17 PM Page 1

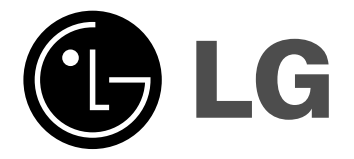

# **PF391**

 $\mathbb{Z}$ 

**NORSK**

P/NO : MFL42173812(R1)

## **Sikkerhetsforskrifter**

**2**

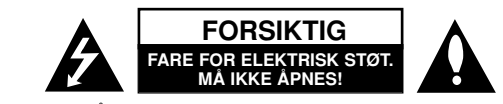

**FORSIKTIG:** FOR Å REDUSERE FAREN FOR ELEKTRISK STØT, MÅ IKKE DEKSELET (ELLER BAKDEKSELET) FJERNES. INNEHOLDER INGEN KOMPONENTER SOM KAN REPARERES AV BRUKERE. SERVICE MÅ BARE FORETAS AV KVALIFISERT SERVICEPERSONELL.

Symbolet med et lyn i en likesidet trekant er beregnet på å varsle brukeren om at uisolert og farlig spenning er tilstede innenfor produktets ytre deksler, k7 og kan være av tilstrekkelig styrke til å forårsake alvorlige elektriske støt ved berøring med personskade som resultat.

Symbolet med et utropstegn i en likesidet trekant er beregnet på å varsle brukeren om viktige bruks- og vedlikeholdsanvisninger i litteraturen som medfølger produktet.

**ADVARSEL:** FOR Å REDUSERE FAREN FOR BRANN ELLER ELEKTRISK STØT MÅ APPARATET IKKE UTSETTES FOR REGN ELLER HØY FUKTIGHET.

**ADVARSEL:** Ikke installer dette utstyret på et innesluttet sted, som i en bokhylle eller lignende.

**FORSIKTIG:** Ikke blokker noen ventilasjonsåpninger. Installer apparatet i overensstemmelse med produsentens anvisninger. Kabinettet har slisser og åpninger for ventilasjon og for å sikre pålitelig drift av produktet og for å beskytte det mot overoppheting. Åpningene må aldri blokkers ved at produktet plasseres på en seng, sofa, teppe eller tilsvarende underlag. Ikke plasser produktet på et innesluttet sted, slik som i en bok¬hylle eller stativ med mindre det er sørget for tilstrekkelig ventilasjon og produsentens anvisninger er fulgt.

**FORSIKTIG:** Dette apparatet bør ikke komme i kontakt med vann (dråper eller sprut). Plasser ikke objekter som er fylt med vann, som vaser, oppå apparatet.

#### **ADVARSEL om strømledningen De fleste elektriske apparater anbefales plassert på en dedikert kurs,**

dvs. en egen elektrisk kurs som bare gir strøm til apparatet, og ikke har andre forbrukere eller uttak. Kontroller spesifikasjonssiden i denne håndboken for å være sikker. Ikke overbelast veggkontakter. Overbelastede veggkontakter, løse eller skadde kontakter, forlengelsesledninger, slitte ledninger samt skadd eller sprukket isolasjon er alle farlige. Enhver av disse faktorene kan føre til elektrisk støt eller brann. Undersøk strømledningen til apparatet fra tid til annen, og hvis utseendet indikerer skader eller forringelse, plugg den ut, unngå å bruke apparatet, og få ledningen skiftet ut med en tilsvarende del av en autorisert serviceleverandør. Beskytt strømledningen mot fysiske eller mekaniske belastninger, som å bli vridd, bøyd, klemt i en døråpning, eller kjørt eller tråkket på. Vær særlig oppmerksom på støpsler, veggkontakter, samt stedet hvor strømledningen kommer ut av apparatet. For å kople apparatet fra strømmen trekkes støpselet på strømledningen ut av veggkontakten. Under installasjonen må du påse at strømstøpselet er lett tilgjengelig.

#### **Avfallshåndtering av ditt gamle utstyr**

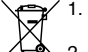

- 1. Når dette symbolet med en overkrysset søppeldunk er festet til et produkt, betyr det at produktet omfattes av EU-direktivet om EE-avfall 2002/96/EF.
- $\sim$  2. Alle elektriske og elektroniske produkter bør avfallshåndteres separat fra
	- det ordinære husholdningsavfallet via egne returordninger godkjent av statlige eller lokale myndigheter.
		- 3. Korrekt avfallshåndtering av dine gamle apparater bidrar til å unngå potensielt negative konsekvenser for miljø og helse.
		- 4. For mer detaljert informasjon om avfallshåndtering av gamle apparater, kontakt lokale myndigheter, renholdsfirmaet eller butikken der du kjøpte produktet.

**Dette produktet er konstruert og produsert for å overholde kravene spesifisert i EU-direktivene 2004/108/EØF og 2006/95/EF.** 

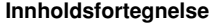

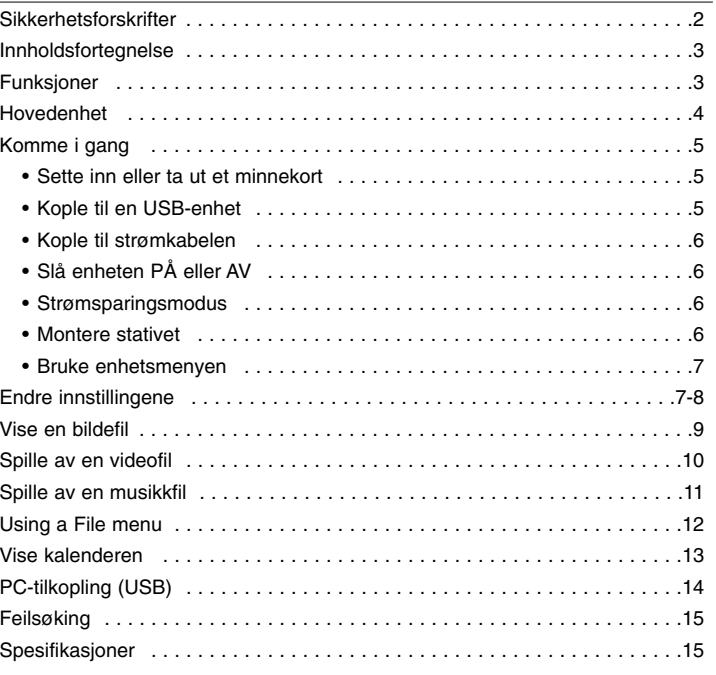

### **Funksjoner**

- Direktesendte bilder: Høy oppløsning og dype digitale farger fra LCD-widescreen
- Brukervennlig strømsparingsmodus: 1 sekund fra strømsparingsmodus i stedet for 15 sekunder ved strøm på/av.
- Bærbart, digitalt album: Del dine kjære minner takket være innebygd batteri.
- Pluggbart visningsprogram: Enkel visning av bilder via minnekortspor og USB-port.
- Lagring av 2000 bilder: Du kan lagre 2000 bilder i det innebygde flashminnet på 256 MB.
- Digital kalender og vekkerklokke: For effektiv planlegging.
- Praktisk bildesøk: Navigering med et stilig grensesnitt for lettvinn tilgang til minnet.
- Supre dekkplatemønstre Sett ditt personlige preg med 3 ulike og utskiftbare dekkplater.

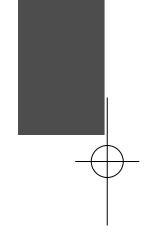

## **Hovedenhet**

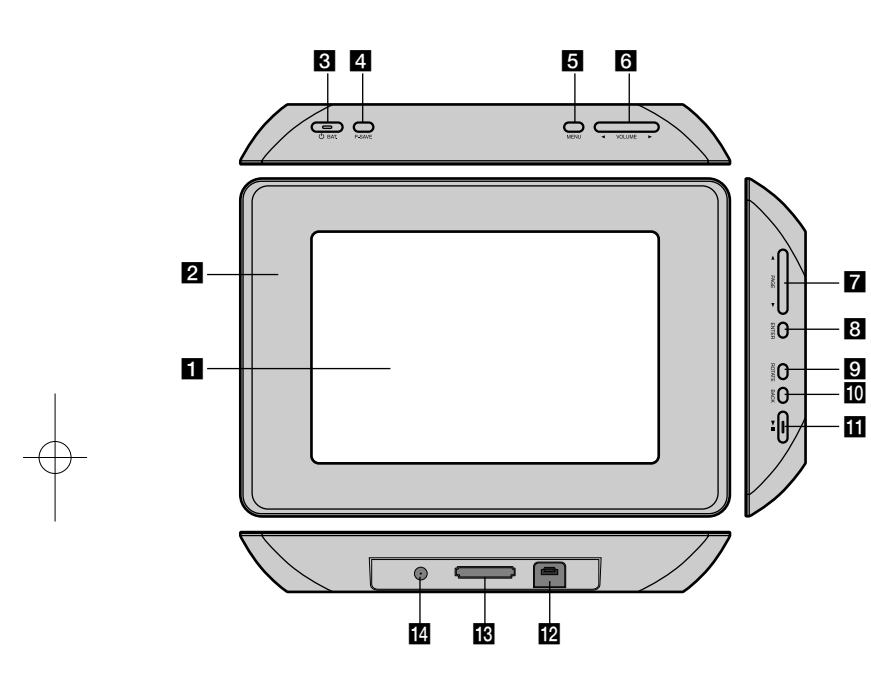

### **a** LCD-skjerm

### **2** Dekkplate (utskiftbar)

De fire hjørnene på frontplaten er magnetiske, slik at frontplaten enkelt kan tas av og settes på.

**6**  $\circled{}$  **BAT.** (På/Av-knapp og batteriindikator) <br>Slår enheten PÅ eller AV og indikerer batteriets status. Indikatorlampene er røde mens batteriet lades. Indikatoren lyser grønt når batteriet er fulladet.

### d **P-SAVE (Strømsparing)**

Starter eller avslutter strømsparingsmodus.

### **6** MENU

Åpner eller avslutter alternativmenyen.

### **6** < VOLUME **D**

Justerer enhetens volum. For å justere volumet trykker og holder du **VOLUME (◀ eller ▶) under avspilling av en video- eller musikkfil.** Bruk venstre og høyre knapp for å velge et element i menyen.

#### g <sup>b</sup> **PAGE** <sup>B</sup>

Trykk og hold i 2 sekunder for å gå til forrige eller neste side i menyene [Photo], [Movie] eller [Music]. Bruk Opp og Ned knappene for å velge et element i menyen.

### **B** ENTER

Velger et alternativ eller utfører en kommando.

### **E** ROTATE

Roterer bildet i fullskjermvisning mot urviserne.

### **10 BACK**

Roterer bildet i fullskjermvisning mot urviserne.

### $E \rightarrow 0$

Starter avspilling. Trykk for å stoppe avspillingen midlertidig. Trykk en gang til for å starte igjen.

### **12** USB-kontakt

Kople til den medfølgende USB-adapteren og deretter til USB-enheten.

#### **R** Minnekortspor

Sett inn et minnekort (SD, MMC eller MS).

### **12 V likestrøm INN**

Kople til den medfølgende AC-omformeren.

## **Komme i gang**

#### **Sette inn eller ta ut et minnekort**

Sett inn et minnekort i enhetens minnekortspor.

For å ta ut minnekortet må du trykke midt på kortet og trekke det forsiktig ut.

#### **Minnekort som kan brukes**

- Secure Digital Card (SD)
- Multi Media Card (MMC)
- Memory Stick (MS)
- Kompatibel med: FAT 12, FAT 16 eller FAT 32
- Bruk utelukkende de anbefalte minnekortene.
- Kortet vil kun passe i en retning ikke bruk makt. Kortet skal sitte tett inntil når det er korrekt innsatt.
- Det kan være at det ikke medfølger noe minnekort med denne enheten.
- Trekk aldri ut minnekortet mens det er i drift (avspilling, kopiering osv.).

#### **Om skrivebeskyttelsen**

Du kan verken skrive på, slette eller formatere kort med skrivebeskyttelsesbryter, dersom denne er på.

### **Kople til en USB-enhet**

Kople den lille enden av USB-adapteren til USB-porten på enheten. Kople en USB-enhet til USB-adapteren. Bruk om nødvendig en USB-kabel.

- Denne enheten støtter kun USB-enheter med FAT16 eller FAT32-formatet.
- Trekk aldri ut USB-enheten mens den er i drift (avspilling, kopiering osv.). • USB-enhet: USB-enhet som støtter USB 1.1 og USB 2.0.
- (F.eks.: USB-flashminne, minnekortleser, digitalt kamera osv.)
- USB-enheter som krever installasjon av ytterligere programmer for å kople enheten til PCen, støttes ikke.

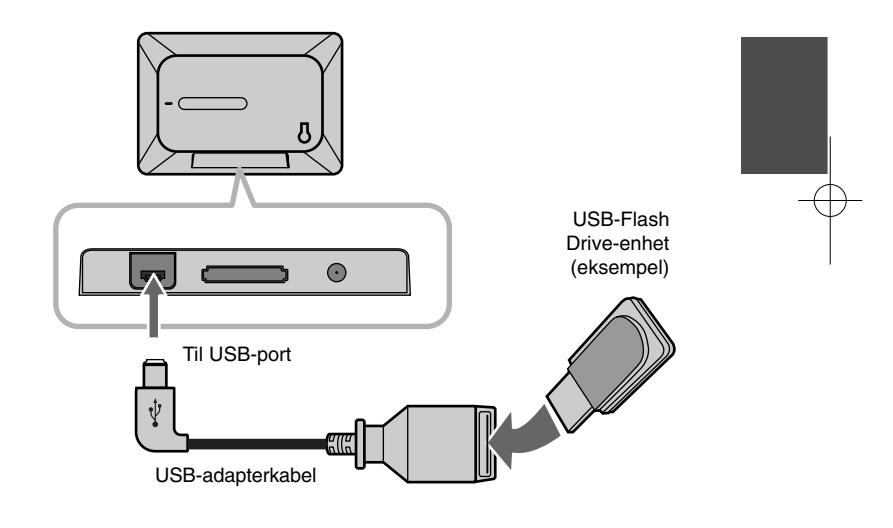

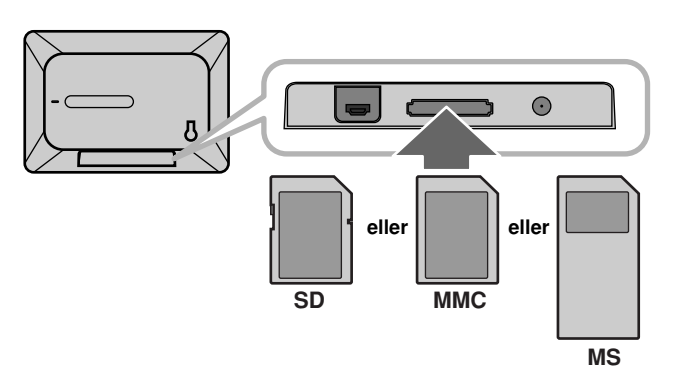

### **Kople til strømkabelen**

Kople den medfølgende strømkabelen fra enheten til en veggkontakt.

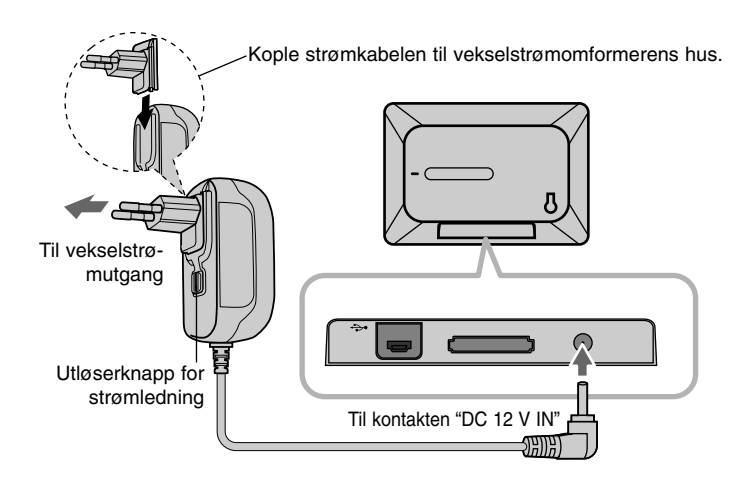

### **Slå enheten PÅ eller AV**

For å slå enheten på, trykk på 1 **BAT.** og hold knappe ninne i to sekunder. Introduksjonsdemoen starter, før [Device Menu] vises. Trykk på en hvilken som helst knapp for å hoppe over introduksjonsdemoen. Demo-bildene er plassert i internminnet og kan ikke slettes eller endres. Trykk på 1 **BAT.** en gang til for å slå enheten av.

#### **Strømsparingsmodus**

Du kan stille inn enheten i en økonomisk strømsparermodus. Trykk på **P-SAVE**, og LCD-skjermen slås av. For å gå ut av strømsparemodus, trykk på **P-SAVE** eller 1 **BAT.**

#### **Montere stativet**

 $\overline{O}$ 

Monter det avtakbare stativet på baksiden av enheten.

#### **Vekselstrømomformer**

- Denne vekselstrømomformeren drives på 100-240 V ~ 1A 50/60 Hz.
- Henvend deg til en forhandler av elektriske komponenter for hjelp til å velge egnet strømpluggadapter eller strømledningssett.
- Produsert av WANLIDA GROUP CO., LTD

#### **Oppladbart batteri**

- Det interne oppladbare batteriet gir deg frihet til å sende enheten rundt og spille med den uten strømledningen.
- Det innebygde, oppladbare batteriet vil bare starte oppladingen når enheten er slått av og vekselstrømomformeren er tilkoplet en veggkontakt.
- Ladingen stopper hvis du slår enheten på.
- Ladingen tar ca. 2 timer.
- **•** Indikatoren  $\bigcirc$  **BAT.** lyser rødt under lading. Når ladingen er fullført, skifter batteriindikatoren farge til grønn.
- Når gjenværende batteritid er under 10 minutter, vises " ∎∕ ] " på skjermen og  $\circlearrowleft$  **BAT.**-indikatoren blinker.

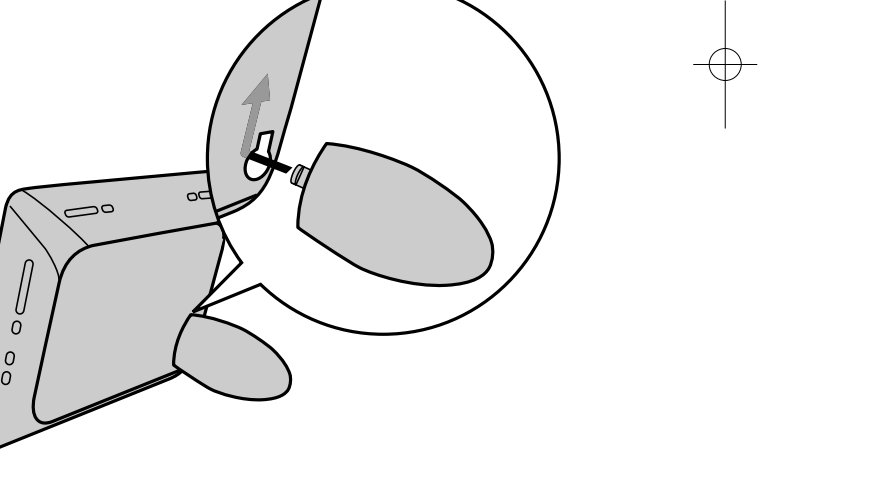

### **Bruke enhetsmenyen**

Enhetsmenyen vises når du slår på enheten eller du trykker gjentatte ganger på **BACK**.

Bruk knappene < **VOLUME** > for å velge et alternativ i [Device Menu] og trykk deretter **ENTER**.

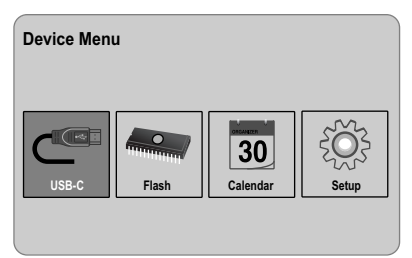

**• USB-C ..... USB-Z**

Du kan spille av fil(er) på den tilkoplede USB-enheten.

**• SD/MMC/MS**

Du kan spille av fil(er) på det eksterne minnekortet.

**• Flash**

Du kan spille av fil(er) på det innebygde minnekortet.

**• Calendar**

Du kan vise gjeldende dato, klokkeslett og alarminformasjon på kalenderskjermen.

**• Setup**

Du kan endre enhetens innstillinger ved hjelp av [Setup]-menyen.

## **Endre innstillingene**

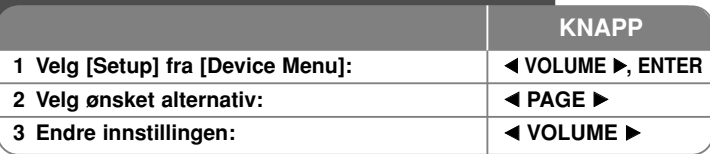

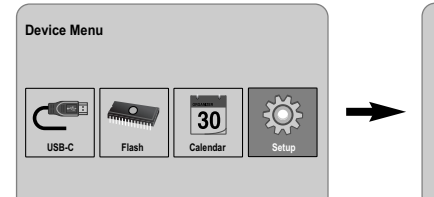

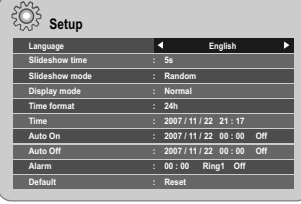

**7**

## **Endre innstillingene - mer du kan gjøre**

### **Vise menyen [Setup]**

Bruk < VOLUME > for å velge alternativet [Setup] i [Device Menu] og trykk deretter **ENTER**.

### **[Language]**

Velg et språk for oppsettsmenyen og skjermmenyen.

### **[Slideshow time]**

Spesifiser hvor lenge hvert bilde skal vises under lysbildevisningen; 3 sekunder, 5 sekunder, 15 sekunder, 1 minutt, 15 minutter, 1 time.

### **[Slideshow mode]**

Spesifiser stilen for overgang mellom bildene i en lysbildevisning; Random, Fading, Off, Bottom-To-Top, Top-To-Bottom, Left-To-Right, Right-To-Left, Door-Close, Door-Open, Hori-Cross, Verti-Cross.

Velger du [Off] fungerer ikke lysbildevisningen og skjermen viser ett bilde kontinuerlig.

#### **[Display mode]**

Spesifiser skjermmodus for visning av bildefiler; Normal, Fit. [Normal]: Opprettholder det originale bildesideforholdet. [Fit]: Optimaliserer bildet til skjermen.

#### **[Time format]**

Spesifiser klokkeformatet for visning av klokken; 12h, 24h [12h]: 12 timers visning med am eller pm [24h]: 24 timers visning uten am eller pm

#### **[Time]**

Spesifiser klokkeslett og dato for enhetens ulike tidsfunksjoner.

- 1. Velg alternativet [Time] og trykk deretter **VOLUME** B.
- 2. Angi nødvendig informasjon for dato og klokkeslett. b **VOLUME** B (venstre/høyre): Flytter markøren til forrige eller neste kolonne.
	- b **PAGE** B (opp/ned): Endrer innstillingen i markørens posisjon.
- 3. Trykk **ENTER** for å bekrefte innstillingen.

#### **[Auto On]**

Spesifiser når enheten skal slå seg automatisk på.

- 1. Velg alternativet [Auto On] og trykk deretter **VOLUME** B.
- 2. Følg trinn 2 som angitt under [Time] ovenfor.
- 3. Velg ønsket repetisjonsmodus: [Off], [Once] eller [Everyday]. Velg [Off] hvis du ikke vil benytte denne funksjonen.
- 4. Trykk **ENTER** for å bekrefte innstillingen.

### **[Auto Off]**

Spesifiser når enheten skal slå seg automatisk av.

- 1. Velg alternativet [Auto Off] og trykk deretter **VOLUME** B.
- 2. Følg trinn 2 som angitt under [Time] ovenfor.
- 3. Velg ønsket repetisjonsmodus: [Off], [Once] eller [Everyday]. Velg [Off] hvis du ikke vil benytte denne funksjonen.
- 4. Trykk **ENTER** for å bekrefte innstillingen.

#### **[Alarm]**

Spesifiser klokkeslettet for alarmfunksjonen. Hvis du setter alarmen, slår enheten seg automatisk på når alarmen går og alarmen lyder. For å slå av alarmen trykker du på en hvilken som helst knapp på enheten.

- 1. Velg alternativet [Alarm] og trykk deretter **VOLUME** B.
- 2. Angi nødvendig informasjon for klokken.
- **EXPOLUME ▶ (venstre/høyre): Flytter markøren til forrige eller neste** kolonne.
- b **PAGE** B (opp/ned): Endrer innstillingen i markørens posisjon.
- 3. Velg en ringelyd; [Ring1], [Ring2] eller [Ring3]. Hvis du eksempelvis velger [Ring2]; Alarmlyd (1 min.) → Demp (15 sek.) → Alarmlyd (1 min.) → Demp (15 sek.) → Normalmodus
- 4. Velg ønsket repetisjonsmodus; [Off], [Once] eller [Everyday]. Velg [Off] hvis du ikke vil benytte denne funksjonen. [Off]: Alarmfunksjonen er ikke aktivert. [Once]: Alarmfunksjonen aktiveres én gang når du har satt alarmen. [Everyday]: Alarmfunksjonen er aktivert hver dag.
- 5. Trykk **ENTER** for å bekrefte innstillingen.

#### **[Default]**

Tilbakestiller enheten til de originale fabrikksinnstillingene. Velg alternativet [Default] og trykk deretter **ENTER**.

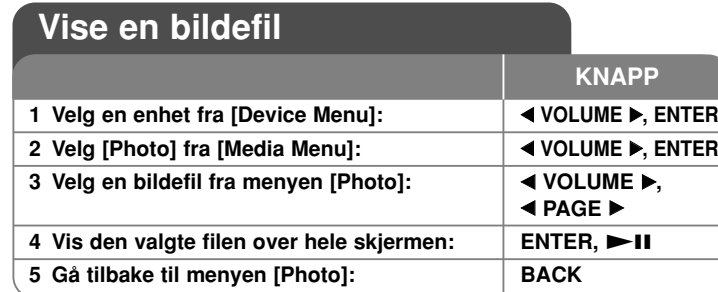

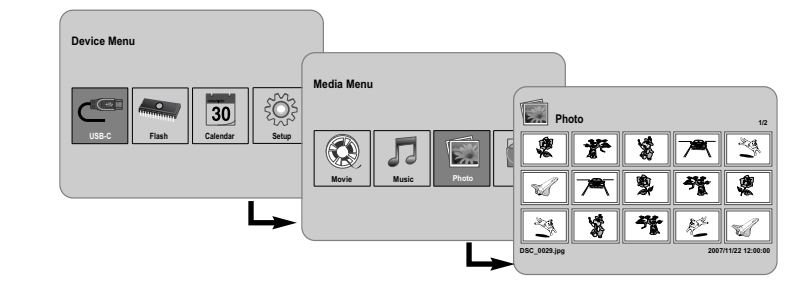

## **Vise en bildefil - mer du kan gjøre**

#### **Vise bildefiler som en lysbildevisning**

I menyen [Photo] bruker du knappene **4 VOLUME ▶** og **4 PAGE ▶** for å velge en bildefil. Deretter trykker du **NX for å starte lysbildevisningen.** Trykk **II** for å stanse lysbildevisningen midlertidig.

Trykk en gang til for å gå ut av pausemodus.

#### **Alternativer under visning av en bildefil i fullskjermmodus**

Du kan benytte ulike funksjoner under visning av en bildefil i fullskjermmodus.

- 1. Trykk **MENU** for å vise alternativmenyen.
- 2. Bruk knappene ◀ VOLUME ▶ og **ENTER** for å velge et alternativ og starte det.
- Viser forrige bildefil.
- $\triangleright$ Starter lysbildevisningen.
- Stanser lysbildevisningen midlertidig.
- **N** Viser neste bildefil.
- Roterer bildet 90 grader med urviserne. Trykk gjentatte ganger på **ENTER** for å velge gradantall.
- Stanser lysbildevisningen i fullskjermmodus og går tilbake til menyen [Photo].
- For å forstørre foto-bildet. Trykk på **ENTER** flere ganger for å velge en zoom-modus eller normal modus.
- $\Theta$  Viser eller skiuler klokken.
- Justerer lysstyrken i skjermen. Trykk **ENTER** og lysstyrkemenyen vises. Bruk deretter < VOLUME **▶** for å justere lysstyrken og trykk **ENTER**.
- Du kan høre på musikk under lysbildevisning dersom det aktuelle mediet inneholder både musikk- og fotofiler sammen. Trykk på **ENTER**, og **v** vises nederst til høyre på skjermen. For å gå ut av denne funksjonen, trykk på **ENTER** en gang til.
- 3. Bruk **MENU** for å avslutte alternativmenyen.

### **Krav til bildefiler**

JPEG-filers kompatibilitet med denne enheten er begrenset til følgende:

- Filtyper: ".jpg"
- Bildestørrelse: Mindre enn 8.000 x 8.000 (B x H) piksler (Baseline) Mindre enn 100.000 piksler (progressivt)
- Maksimum filer/medier: Anbefalt mindre enn 650

### **Merknader om JPEG-filer**

- Tapsfritt komprimerte JPEG-bilder støttes ikke.
- Avhengig av størrelsen på og antall JPEG-filer, kan det ta flere minutter å lese innholdet på mediet.

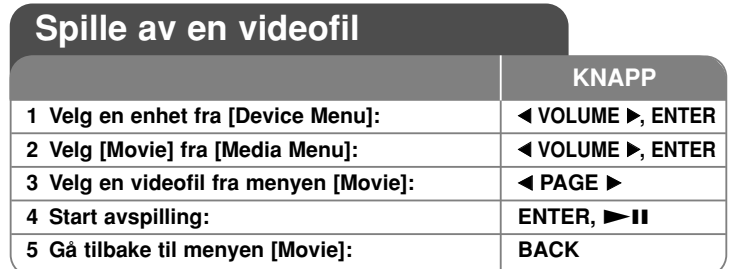

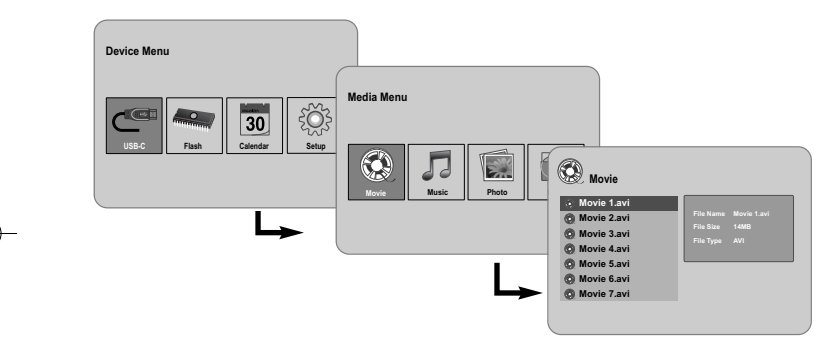

## **Spille av en videofil - mer du kan gjøre**

### **Alternativer under avspilling av en videofil**

Du kan benytte ulike funksjoner under avspilling av en videofil.

- 1. Trykk på **MENU** for å vise alternativmenyen under avspilling.
- 2. Bruk knappene ◀ VOLUME ▶ og ENTER for å velge et alternativ og starte det.
	- Hopper til starten på nåværende fil. Trykk kort to ganger på **ENTER** for å spille av forrige videofil.
	- Spiller av hurtig bakover under avspilling. Du kan endre avspillingshastigheten ved å trykke gjentatte ganger på **ENTER**.

## Starter avspilling.

- **N** Stopper avspilling midlertidig.
- Spiller av hurtig forover under avspilling. Du kan endre avspillingshastigheten ved å trykke gjentatte ganger på **ENTER**.
- $\mathbb N$  Spiller av neste videofil.
- Stopper avspillingen og gå tilbake til menyen [Movie]:
- Velger repetisjonsmodus (TRACK, ALL, OFF).
- For å forstørre video-bildet. Trykk på **ENTER** flere ganger for å velge en zoom-modus eller normal modus.
- Viser eller skjuler klokken.
- Justerer lysstyrken i skjermen. Trykk **ENTER** og lysstyrkemenyen vises. Bruk deretter **◀ VOLUME ▶** for å justere lysstyrken og trykk **ENTER**.
- 3. Bruk **MENU** for å avslutte alternativmenyen.

### **Krav til videofiler**

Videofilers kompatibilitet med denne enheten er begrenset til følgende:

- Tilgjengelig oppløsning: 720x576 (B x H) piksler.
- Bittakt: Mindre enn 15 Mbps
- Videofiltyper: ".avi ", ".mpg ", ".mpeg "
- Denne enheten støtter ikke visning av undertekst i videofiler.
- Spillbare kodekformater: "MPEG1", "MPEG2", "MJPEG"
- Spillbare lydformater: "MPEG1", "MPEG2", "MPEG3", "PCM"
- "Not Support" vises på skjermen hvis videofilen ikke kan spilles av.
- Maksimum filer/medier: Anbefalt mindre enn 650

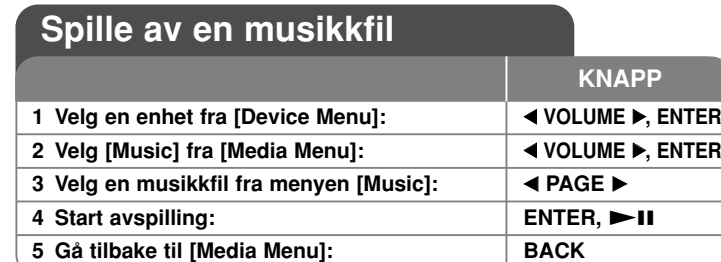

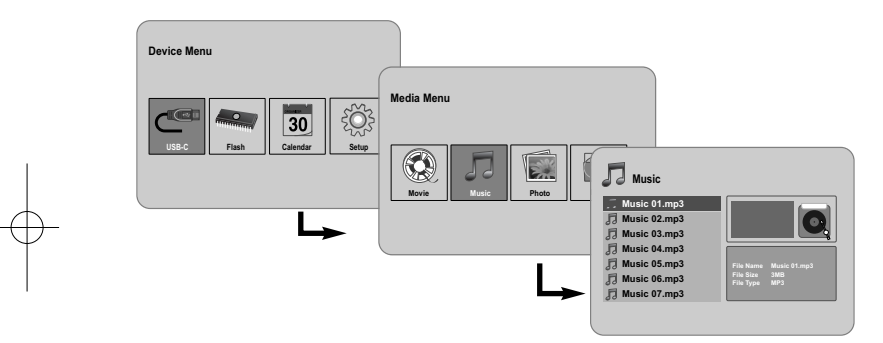

## **Spille av en musikkfil - mer du kan gjøre**

### **Alternativer under avspilling av en musikkfil**

Du kan benytte ulike funksjoner under avspilling av en musikkfil.

- 1. Trykk på **MENU** for å vise alternativmenyen under avspilling.
- 2. Bruk knappene ◀ VOLUME ▶ og **ENTER** for å velge et alternativ og starte det.
	- Hopper til starten på nåværende fil. Trykk kort to ganger på **ENTER** for å spille av forrige videofil.
	- Spiller av hurtig bakover under avspilling. Du kan endre avspillingshastigheten ved å trykke gjentatte ganger på **ENTER**.
	- $\triangleright$  Starter avspilling.
	- **Stopper avspilling midlertidig.**
	- Spiller av hurtig forover under avspilling. Du kan endre avspillingshastigheten ved å trykke gjentatte ganger på **ENTER**.
	- $\mathbb N$  Spiller av neste musikkfil.
	- Stopper avspillingen.
	- Velger repetisjonsmodus (TRACK, ALL, OFF)
- 3. Bruk **MENU** for å avslutte alternativmenyen.

### **Krav til musikkfiler**

- Filtypene: ".mp3"
- Samplingsfrekvens: 8 48 kHz (Layer 1, Layer 2, Layer 3, MPEG 2.5), 8 - 96 kHz (PCM)

- Bittakt: 32 448 kbps (Layer 1), 32 384 kbps (Layer 2), 32 - 320 kbps (Layer 3), 8 - 160 kbps (MPEG 2.5)
- Maksimum filer/medier: Anbefalt mindre enn 650

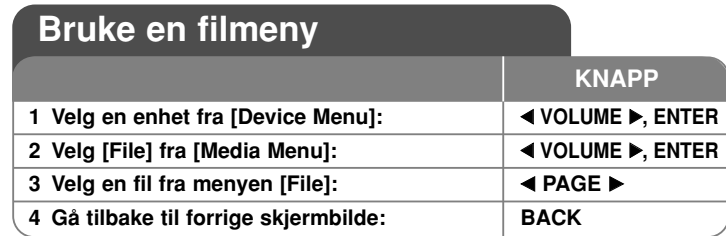

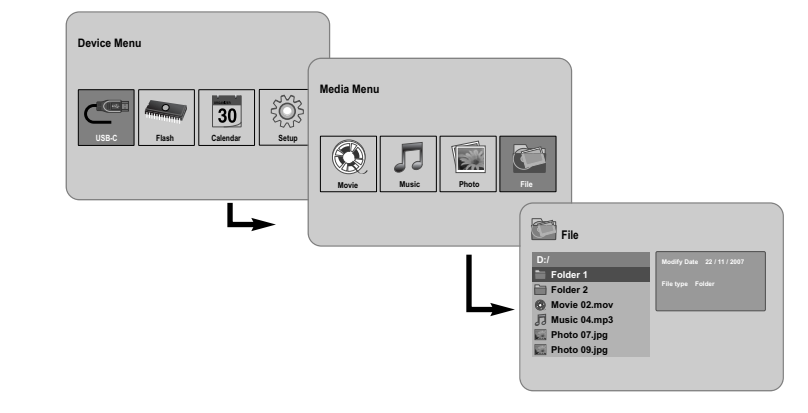

## **Spille av en filmeny - mer du kan gjøre**

### **Bruke [File]-meny**

- Du kan vise en liste over mapper og filer i det aktuelle mediet.
- Du kan slette eller kopiere en fil (filer) i det aktuelle mediet.

### **Vise en liste over undermapper og filer**

Bruk **◀ PAGE ▶** for å velge en mappe og trykk deretter **ENTER**. Listen over filer og undermapper i den aktuelle mappen vises. Trykk **BACK** for å gå til mappen over i mappestrukturen.

### **Velge flere filer fra menyen [File]**

I tillegg til bare å velge én enkelt fil, kan du også velge flere filer ved å bruke knappen **VOLUME**  B. Trykk på **VOLUME**  B på de ønskede filene for å velge flere filer.

### **Slette fil(er) ved hjelp av menyen [File]**

- 1. Velg en fil og trykk deretter **VOLUME**  B og " B" vises til høyre for filnavnet.
- 2. Gjenta trinn 1 hvis du trenger å velge flere filer.
- 3. Trykk **ENTER** og alternativmenyen vises.
- 4. Bruk **◀ PAGE ▶** for å velge alternativet [Delete >] og trykk deretter **ENTER.** En dialogboks for bekreftelse vises.
- 5. Bruk ◀ VOLUME ▶ for å velge [Yes] og trykk deretter på ENTER -knappen. Filen slettes fra det aktuelle mediet.
- 6. Når slettingen er ferdig, trykk på **ENTER** for å avslutte.

#### **Kopiere fil(er) fra det aktuelle mediet til et annet medium**

- 1. Velg en fil og trykk deretter **VOLUME ▶** og "▶" vises til høyre for filnavnet.
- 2. Gjenta trinn 1 hvis du trenger å velge flere filer.
- 3. Trykk **ENTER** og alternativmenyen vises.
- 4. Bruk b **PAGE**  B for å velge alternativet [Copy >] og trykk deretter **ENTER**.
- 5. Bruk < **PAGE** ► for å velge et medium du vil kopiere til. Ledig kapasitet på det valgte mediet vises øverst til høyre i menyen [File].
- 6. Bruk ◀ VOLUME ▶ og ◀ PAGE ▶ for å velge en mappe du vil kopiere til. - Trykk på **VOLUME**  B for å gå til en undermappe. - Trykk på b **VOLUME** for å gå til et høyere mappenivå.
- 
- 7. Trykk på **ENTER.** Filene blir kopiert til valgte media eller mappe.
- 8. Når kopieringen er fedig, trykk på **ENTER** for å avslutte.

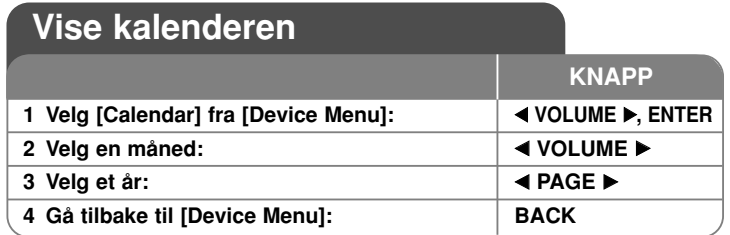

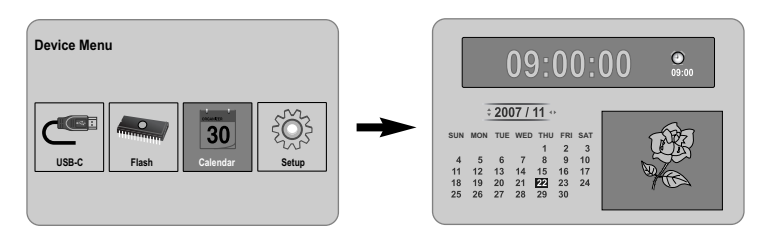

## **Vise kalenderen - mer du kan gjøre**

### **Bruke [Calendar]-meny**

- Du kan vise gjeldende klokkeslett og dato under lysbildefremvisning.
- Du kan endre måned og dato ved hjelp av knappene **◀ VOLUME ▶** og b **PAGE** B.

**13**

• Du kan vise alarminformasjonen.

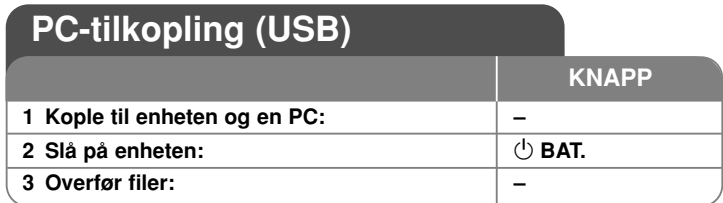

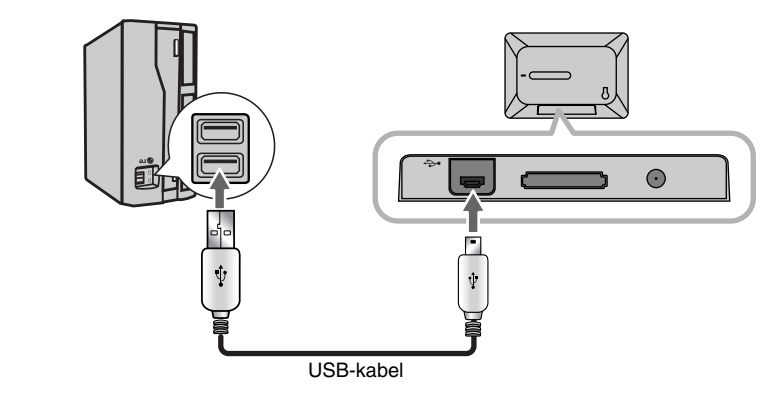

# **PC-tilkopling (USB) - mer du kan gjøre**

### **Kople til en PC**

**14**

Kople enheten til PCen med bruk av USB-kabelen (tilleggsutstyr). Etter fullført tilkopling:

- PCen vil automatisk gjenkjenne et eventuelt minnekort som er installert i enheten. Ikoner som representerer internminnet og de installerte minnekortene vises som "PF39 Memory" (internminne) og "Removable Disks" (eksterne minnekort) når du åpner "My Computer".
- Avhengig av maskinvarekonfigurasjonen kan være at det tar Windows flere minutter å gjenkjenne og sette opp enheten første gang den koples til.
- Støtte for Plug & Play: Windows 2000/ME/XP
- Datamaskinens monitorbilde vises på skjermen når enheten er koblet til datamaskinen. Du kan da ikke bruke noen av knappene på enheten (unntatt 1 **BAT.**- og **P-SAVE**-knappene).

### **Overføre filer**

USB 2.0 høyhastighetstilkoplingen gjør det enkelt å overføre musikk-, video- eller bildefiler (eller andre data) raskt mellom enheten og PCen. Bruk ganske enkelt enheten slik du ville brukt USB Flash Drive ved hjelp av grunnleggende systemkommandoer.

### **Viktig merknad:**

- Trenger du hjelp for overføring av filer, vennligst referer til operativsystemets brukerhåndbok eller skjermbaserte hjelpfunksjon.
- Ikke kople fra eller på annen måte avbryt enheten under overføring det kan resultere i at enhetens fastvare eller filer skades eller blir uleselige.
- Dersom du vil formatere enhetens internminne ved hjelp av datamaskinen, må du formatere det med filsystemet FAT.

Dobbeltklikk på "My Computer" på skrivebordet, og dobbeltklikk deretter på det av ikonene "PF39 Memory" eller "Removable Disks" som samsvarer med enhetens interne eller eksterne minnekort.

Dra mediafiler (eller andre filer) til "PF39 Memory" eller "Removable Disks".

• Du kan velge å bruke mapper/undermapper for å organisere medie- og datafiler.

### **Kople fra en PC**

Kople fra enheten slik som beskrevet nedenfor for å unngå tap av data eller skadete filer/fastvare.

- 1. Dobbeltklikk den grønne pilen på oppgavelinjen nederst til høyre på PC-skjermen (Trygg fjerning av maskinvare).
- 2. Trygg fjerning av maskinvare: velg "USB-masselagringsenhet " fra listen som vises og klikk deretter "Stop". Stoppe en maskinvareenhet: Velg "USB-masselagringsenhet" fra listen som vises og klikk deretter "OK".
- 3. Når dialogboksen "Trygt å fjerne maskinvare" vises, klikker du OK-knappen og kopler USB-kabelen fra enheten og datamaskinen.

#### **Enheten slår seg ikke på.**

<sup>b</sup> Påse at strømledningen er korrekt tilkoplet en veggkontakt.

#### **Dårlig lydkvalitet på musikken.**

- <sup>b</sup> Forsøk å spille av filen på PCen. Hvis lydkvaliteten fortsatt er dårlig, må du forsøke å laste ned filen på nytt eller omkodere filen selv.
- <sup>b</sup> Påse at filens bittakt ikke er for lav. Jo høyere bittakt, jo bedre lyd. Referer til "Krav til musikkfiler" på side 11.

#### **Kan ikke overføre filer fra PCen til enheten.**

- <sup>b</sup> Påse at datamaskinen kjøres med et operativsystem som støttes.
- <sup>b</sup> Påse at USB-kabelen er korrekt koplet til enheten og PCen.
- <sup>b</sup> Er enheten tilkoplet via en USB-hub, kan du forsøke å kople den direkte til PCen. <sup>b</sup> Kontroller at det er tilstrekkelig ledig kapasitet på minnekortene som er installert i
- enheten.

#### **Kan ikke velge et minnekort.**

- $\rightarrow$  Forsikre deg om at det er installert et minnekort.
- ◆ Forsikre deg om at minnekortet er korrekt installert.
- $\rightarrow$  Forsikre deg om at minnekortet ikke er defekt.

#### **Kan ikke kopiere filer til en mållokalisering.**

<sup>b</sup> Kontroller at det er tilstrekkelig ledig kapasitet på målmediet.

#### **Enheten vil ikke spille av en musikkfil.**

<sup>b</sup> Forsikre deg om at filen er i et kompatibelt format (MP3). Referer til "Krav til musikkfiler" på side 11.

#### **Enheten vil ikke spille av en videofil.**

<sup>b</sup> Forsikre deg om at filen er tilgjengelig på enheten. Referer til "Krav til videofiler" på side 10.

#### **Det er ingen lyd.**

<sup>b</sup> Påse at volumet er satt til et fornuftig nivå.

#### **Det har oppstått en feil i enheten.**

**Det har oppstatt en fell i enneten.** • Design og spesifikasjoner kan endres uten forvarsel. • Trykk knappen ① BAT. for å slå enheten av og slå den deretter på igjen.

## **Feilsøking Spesifikasjoner (Spesifikasjoner Australia)**

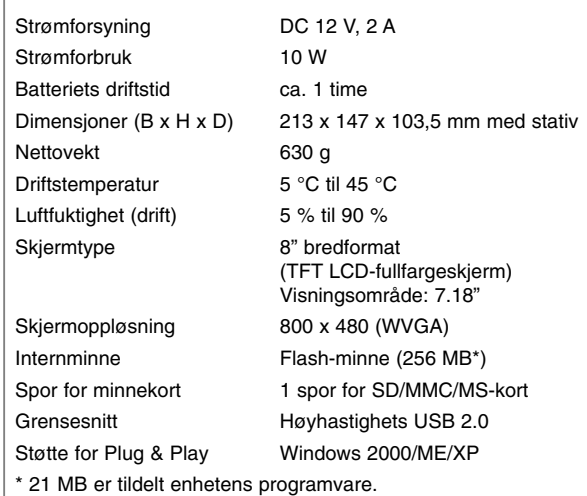

### **Tilbehør**

- AC-omformer (MPA-630)
- USB-adapterkabel
- USB-kabel
- Demonterbart stativ
- 3 forskjellige utskiftbare frontplater
- 

PF391P-P-ASWELLW-NOR 11/19/07 4:17 PM Page 16

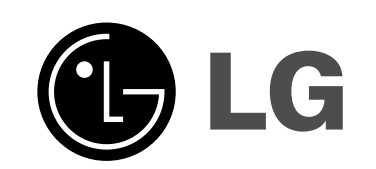

⊕

PF391P-P-ASWELLW-FIN 11/19/07 4:18 PM Page 1

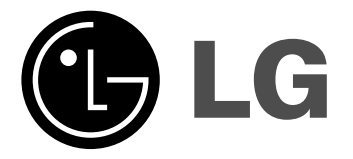

# **PF391**

 $\boxtimes$ 

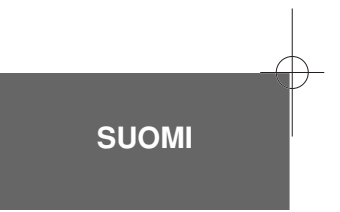

P/NO : MFL42173812(R1)

## **Turvatoimet**

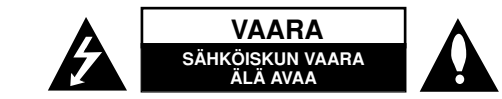

**VAROITUS:** SÄHKÖISKUN VAARAN VÄHENTÄMISEKSI ÄL IRROTA KANTTA TAI (TAKAKANTTA). SISÄLLÄ EI OLE KÄYTTÄJÄN HUOLLETTAVIA OSIA. HUOLLON SAA SUORITTAA VAIN VALTUUTETTU HUOLTOHENKILÖKUNTA.

Kuvasymboli, jossa on nuolenpääsalama tasakylkisen kolmion sisällä, on tarkoitettu varoittamaan käyttäjää tuotteen kuoren sisällä olevasta K. eristämättömästä vaarallisesta jännitteestä, joka saattaa olla riittävän voimakas aiheuttamaan ihmiselle sähköiskun.

Kuvasymboli, jossa on huutomerkki tasakylkisen kolmion sisällä, on tarkoitettu huomauttamaan käyttäjää tärkeistä käyttö- ja hoito-(huolto-)ohjeista tuotteen mukana toimitetussa kirjallisuudessa.

**VAROITUS:** PALON TAI SÄHKÖISKUN VAARAN VÄLTTÄMISEKSI, ÄLÄ ASETA TÄTÄ TUOTETTA ALTTIIKSI SATEELLE TAI KOSTEUDELLE.

**VAROITUS:** Älä asenna tätä laitetta umpinaiseen tilaan, esimerkiksi kirjakaappiin tai vastaavaan.

**VAROITUS:** Älä tuki laitteen tuuletusaukkoja. Asenna valmistajan ohjeiden mukaan. Laitteen kotelossa olevat raot ja aukot on tarkoitettu laitteen tuuletusta varten ja varmistamaan laitteen luotettava toiminta sekä suojaamaan laitetta ylikuumenemiselta. Aukkojen ilmavirtausta ei saa estää asettamalla laitetta sängylle, sohvalle, matolle tai muulle vastaavalle pinnalle. Tätä tuotetta ei saa asentaa upotukseen kuten kirjahyllyyn tai telineeseen, ellei riittävää tuuletusta järjestetä ja asennusta tehdä valmistajan ohjeiden mukaisesti.

**VAROITUS:** Tätä laitetta ei saa asettaa alttiiksi vedelle (vuotavalle tai roiskevedelle) eikä sen päälle saa sijoittaa nesteillä täytettyjä esineitä, esimerkiksi maljakoita.

#### **VAROITUS koskien virtajohtoa Useimmat laitteet suositellaan liitettäväksi omaan virtapiiriin.**

Se tarkoittaa yhden pistorasian virtapiiriä, johon on liitetty vain kyseinen laite eikä

muita pistorasioita tai haaroja. Varmistu asiasta tarkistamalla tämän käyttöoppaan teknisten erittelyjen sivulta. Älä ylikuormita pistorasioita. Ylikuormitetut pistorasiat, irtonaiset tai vahingoittuneet pistorasiat, jatkojohdot, hankautuneet virtajohdot tai vahingoittuneet tai halkeilleet johdineristeet ovat vaarallisia. Tällainen vika saattaa aiheuttaa sähköiskun tai palon.

Tarkasta säännöllisesti laitteen virtajohto, ja mikäli se näyttää vahingoittuneelta tai heikkokuntoiselta, irrota pistoke pistorasiasta, lopeta laitteen käyttö ja anna valtuutetun huollon vaihtaa johdon tilalle tarkalleen oikea varaosa. Suojele virtajohtoa fyysisesti tai mekaanisesti vahingoittavilta käyttötilanteilta, esimerkiksi kiertymiseltä, sykkyrään menolta, kiristymiseltä, puristumiselta oven väliin tai tallaamiselta. Kiinnitä erityistä huomiota pistokkeisiin, pistorasioihin ja kohtiin, joissa johto tulee ulos laitteesta.

Irrottaaksesi laitteen sähköverkosta, irrota sen virtajohto pistorasiasta. Varmista asentaessasi tuotetta paikalleen, että sen pistotulppaan pääse helposti käsiksi.

#### **Loppuun käytetyn laitteen hävittäminen**

1. Tämä laitteessa oleva merkki, jossa on jätesäiliön päälle vedetty rasti, tarkoittaa, että tuotetta koskee Euroopan Unionin direktiivi 2002/96/EC.

2. Kaikki sähkö- ja elektroniikkatuotteet on hävitettävä erillään

- - yhdyskuntajätteestä valtion tai paikallisten viranomaisten valtuuttamien keräysasemien kautta.
		- 3. Loppuun käytetyn laitteen oikea hävittäminen ehkäisee ympäristö- ja terveyshaittoja.
		- 4. Saat lisätietoja loppuun käytetyn laitteen hävittämisestä ottamalla yhteyttä asuinkuntasi jätehuoltoviranomaiseen, jätehuoltoyritykseen tai laitteen myyneeseen liikkeeseen.

### **Tämä tuote on valmistettu vastaamaan EEC DIREKTIIVIÄ 2004/108/EC ja 2006/95/EC.**

### **Sisällysluettelo**

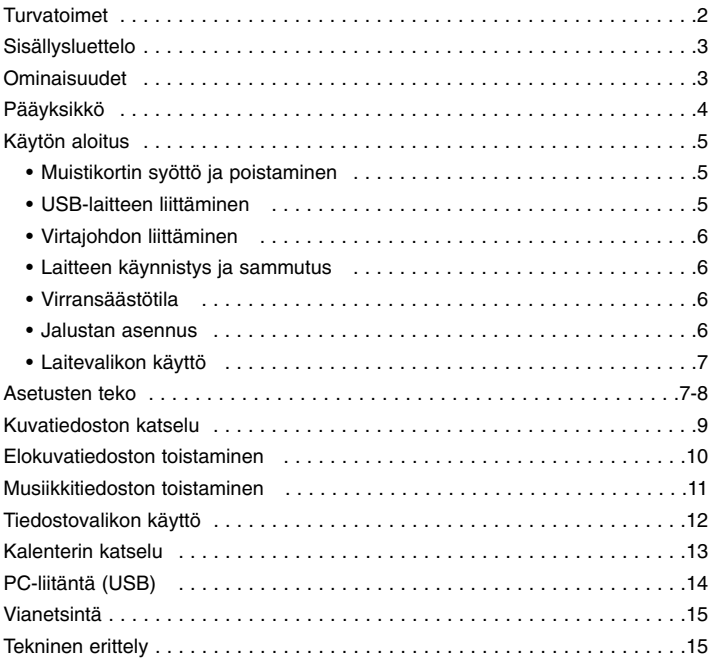

### **Ominaisuudet**

- Elävä kuvagalleria: Teräväpiirtokuva syvin digitaalisin värein LCD- laajakuvanäytöllä.
- Helppokäyttöinen virransäästötila: Parempi sekunti virransäästötilassa kuin 15 sekuntia virta päällä ja pois.
- Siirrettävä digitaalinen albumi: Helppoa liikuteltavuutta sisäisellä akulla varustettuja muisteja jakamalla

- Liitettävistä lähteistä selailu: Valokuvien helppo katselu muistikorttiaukkojen ja USB-portin avulla.
- 2000 valokuvan tallennuskapasiteetti: 2000 arvokasta muistoa 256 MB sisäisen flash-muistin avulla.
- Digitaalinen kalenteri ja herätyskello: Tehokkaaseen aikataulujen hallintaan
- Kätevä valokuvien etsintä: Upea navigointiliittymä helppoon tiedonhakuun muistista
- Eriomainen istuvuus sisustukseen 3 vaihdettavaa etulevyä, jotka sopivat eri sisustuksiin

## **Pääyksikkö**

**4**

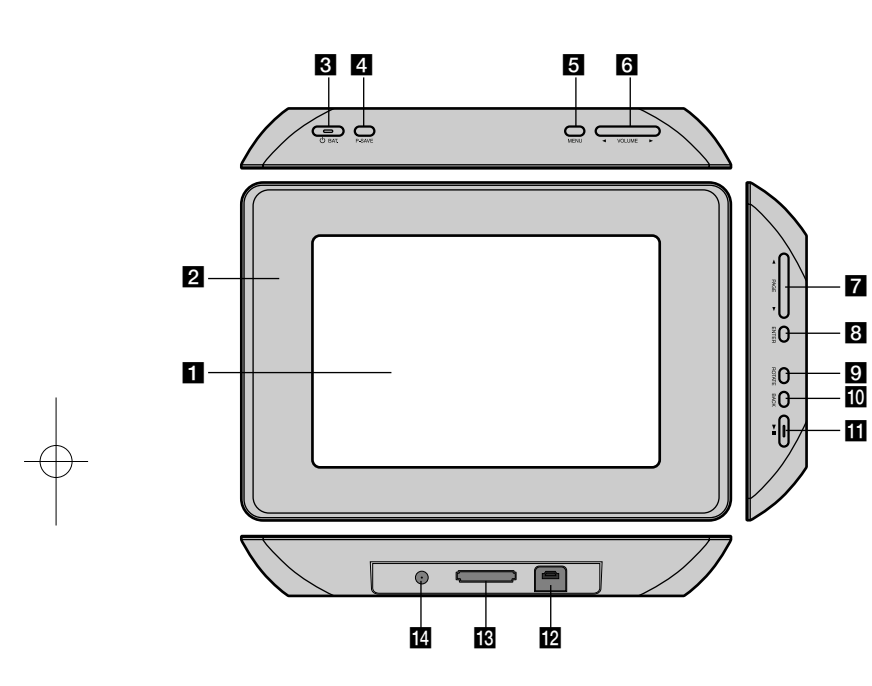

### $\Pi$  LCD-ruutu

### **2** Etulevy (vaihdettava)

Etulevyn neljä sivua ovat magneettisia, joten etulevy on helppo kiinnittää tai irrottaa.

#### **B**  $\circledcirc$  BAT. (virtapainike ja akun tilanilmaisin)

Kytkee laitteen päälle ja pois sekä osoittaa akun varaustilan. Merkkivalo palaa punaisena akkua ladattaessa Merkkivalo palaa vihreänä, kun akku on täynnä.

d **P-SAVE (Virransäästö)** 

Virransäästötilaan siirtyminen tai siitä poistuminen siitä

## **6** MENU (Valikko)

Siirtyminen valikkoon tai poistuminen siitä.

#### **6 E**  $\bullet$  VOLUME ▶ (Äänenvoimakkuus)

Säätää laitteen äänenvoimakkuutta. Äänenvoimakkuuden säätö painamalla pitkään VOLUME (< tai >) elokuva- tai musiikkitiedoston toiston aikana. Vasemmalle ja oikealle siirtyminen valikon vaihtoehdoissa.

### $\blacksquare$  **● PAGE** ▶ (Sivu)

Paina yhtäjaksoisesti 2 sekuntia siirtyäksesi edelliselle tai seuraavalle sivulle [Photo], [Movie] tai [Music] -valikossa. Siirtyminen ylös- tai alaspäin valikon vaihtoehdoissa.

### **B** ENTER

Vaihtoehdon valinta tai komennon suoritus.

### **El** ROTATE (Kierto)

Kuvan kiertäminen vastapäivään täyskuvamoodissa.

#### **i0** BACK (Takaisin) Paluu edelliseen valikkoon tai ruutuun.

### $E \rightarrow 0$

Käynnistää toiston. Paina tauottaaksesi toiston. Paina uudelleen jatkaaksesi.

### **12** USB-liitin

Liitä ensin toimitukseen kuuluva USB-kaapeli ja liitä sitten USB-laite.

### **K** Muistikorttiaukko

Syötä muistikortti (SD, MMC tai MS).

## **14** DC 12V IN

Liitä toimitukseen kuuluva AC-verkkoadapteri.

## **Käytön aloitus**

#### **Muistikortin syöttö ja poistaminen**

Syötä muistikortti laitteen muistikorttiaukkoon.

Poista muistikortti aukosta painamalla kortin keskikohdasta ja vetämällä kortti sitten varovasti pois.

### **Tähän laitteeseen sopivat kortit**

- Secure Digital Card (SD)
- Multi Media Card (MMC)
- Memory Stick (MS)
- Yhteensopivuus: FAT 12, FAT 16, tai FAT 32
- Käytä ainoastaan edellä suositeltuja muistikortteja.
- Kortti sopii aukkoon vain yhdessä asennossa älä työnnä sitä väkisin. Kortin pitäisi istua tiukasti, kun se on syötetty oikein.
- Kaikki muistikortit eivät ole käytettävissä tässä laitteessa.
- Älä poista muistikorttia toiminnon ollessa kesken (toisto, kopiointi jne.).

### **Huomioitavaa kirjoitussuojauksesta**

Korteissa, joissa on kirjoitussuojauskytkin, tietojen kirjoittaminen tai poisto tai kortin formatointi ei ole mahdollista kytkimen ollessa päällä.

### **USB-laitteen liittäminen**

Liitä USB-adapterikaapelin pienikokoinen pää laitteen USB-porttiin. Liitä USB-laite ja USB-adapterikaapeli. Käytä tarvittaessa USB-kaapelia.

- Tämä laite tukee ainoastaan USB laiteita, jotka käyttävät FAT16- tai FAT32 -formaattia.
- Älä poista USB-laitetta toiminnon ollessa kesken (toisto, kopiointi jne.).
- USB-laite: USB-laite, jossa on tuettuna USB 1.1 tai USB 2.0 (Esimerkiksi: USB Flash -muisti, muistikortinlukija, digitaalikamera jne.)
- USB-laitteet, jotka vaativat lisäohjelman asennusta PC:hen liittämisen jälkeen, eivät ole tuettuja.

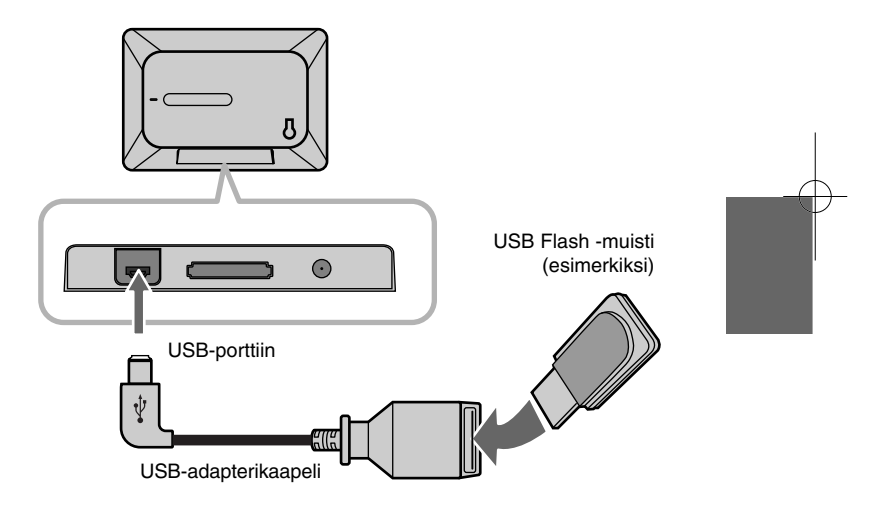

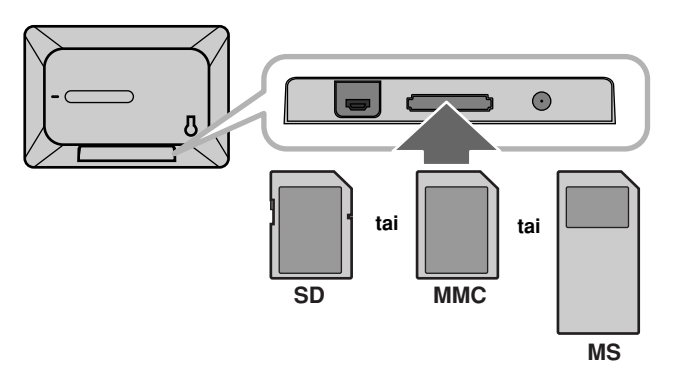

### **Virtajohdon liittäminen**

Kytke mukana toimitettu virtajohto laitteesta pistorasiaan.

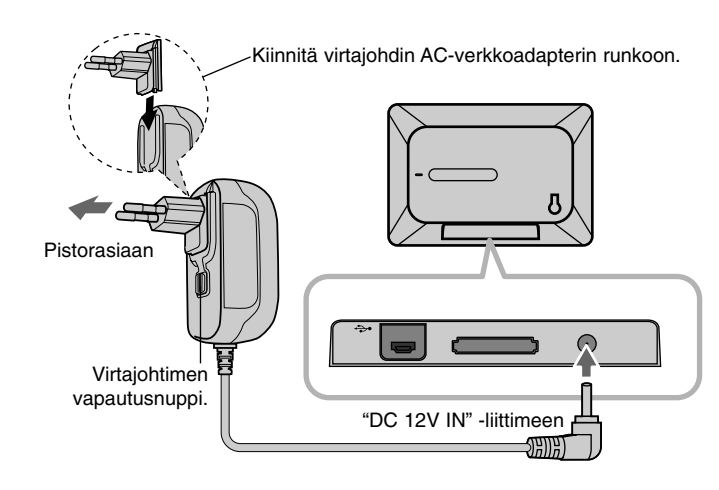

#### **AC-verkkoadapteri**

- Tämä AC-verkkoadapteri toimii verkkovirralla 100-240V~ 1A 50/60Hz.
- Ota yhteyttä sähkötarvikeliikkeeseen tarvitessasi apua sopivan pistotulppa-adapterin tai virtajohdinsarjan valinnassa.
- Valmistaja WANLIDA GROUP CO., LTD

#### **Ladattava akku**

**6**

- Ladattava akku mahdollistaa laitteen kuljettamisen mukana ja tiedostojen toistamisen ilman virtajohtoa.
- Sisäisen akun lataaminen käynnistyy vain, kun laite sammutetaan ja AC-verkkoadapteri liitetään pistorasiaan.
- Lataaminen pysähtyy, kun laite käynnistetään.
- Lataaminen kestää noin 2 tuntia.
- $\circlearrowleft$  **BAT.** merkkivalo muuttuu punaiseksi, kun lataaminen käynnistyy. Kun laite on latautunut täyteen varaukseen, merkkivalo muuttuu vihreäksi.
- Kun akun virta riittää enää alle 10 minuutiksi, ruudulle ilmestyy ( $\boxed{\angle}$  ja 1 **BAT.** merkkivalo vilkkuu.

#### **Laitteen käynnistys ja sammutus**

Käynnistä laite painamalla  $\bigcirc$  **BAT.** yhtäjaksoisesti 2 sekuntia. Diaesitysdemo käynnistyy ja sen jälkeen [Device Menu] ilmestyy näkyviin. Paina mitä tahansa painiketta ohittaaksesi diaesityksen. Demokuvat sijaitsevat laitteen sisäisessä muistissa eikä niitä voi muuttaa eikä poistaa.

Paina  $\circlearrowright$  **BAT.** uudelleen sammuttaaksesi laitteen.

#### **Virransäästötila**

Voit asettaa laitteen taloudelliseen virransäästötilaan. Paina **P-SAVE** -painiketta, jolloin LCD-näyttö sammuu. Poistuaksesi virransäästötilasta paina **P-SAVE** tai  $\bigcirc$  **BAT.** 

#### **Jalustan asennus**

Asenna irrotettava jalusta laitteen takapaneeliin seuraavasti.

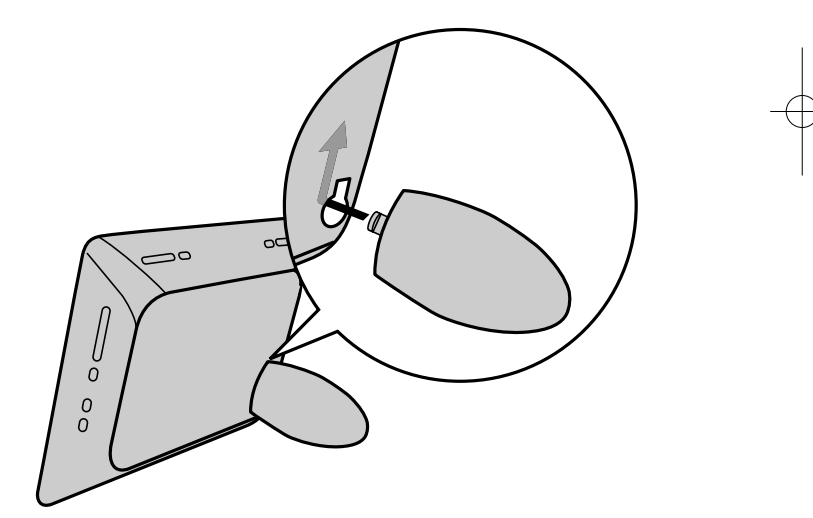

### **Laitevalikon käyttö**

Laitevalikko tulee näkyviin, kun laite käynnistetään, ja saat sen näkyviin käytön aikana painamalla **BACK**-painiketta toistuvasti.

Valitse < VOLUME ▶ -painikkeilla laitevalikosta [Device Menu] vaihtoehto ja paina **ENTER**.

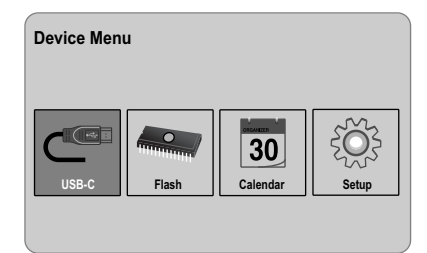

- **• USB-C ..... USB-Z** Voit toistaa tiedostoja liitetystä USB-laitteesta.
- **• SD/MMC/MS** Voit toistaa tiedostoja ulkoiselta muistikortilta.
- **• Flash** Voit toistaa tiedostoja sisäiseltä muistikortilta.
- **• Calendar**

Kalenteriruudulta voit katsoa päivämäärän, kellonajan ja hälytystiedot.

**• Setup**

[Setup] -valikosta voit muuttaa laitteen asetuksia.

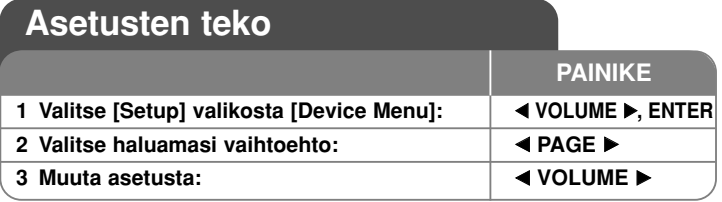

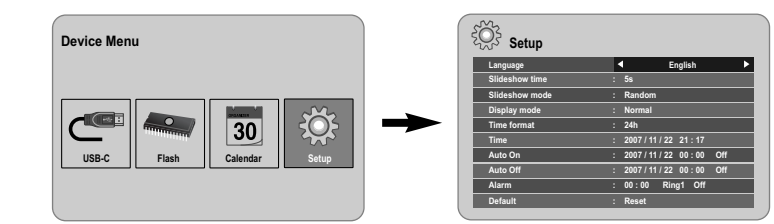

## **Asetusten teko - mitä muuta voit tehdä**

### **Näytä [Setup] -valikko**

Valitse < VOLUME ► -painikkeilla vaihtoehto [Setup] valikosta [Device Menu] ja paina **ENTER**.

### **[Language]**

Valitse Setup (Asetus) -valikon ja ruutunäyttöjen kieli.

#### **[Slideshow time]**

Määritä, kuinka pitkään kuvaa näytetään diaesityksen aikana: 3 sekuntia, 5 sekuntia, 15 sekuntia, 1 minuutti, 15 minuuttia, 1 tunti.

### **[Slideshow mode]**

Määritä kuvan vaihtumistapa diaesityksessä: Random, Fading, Off, Bottom-To-Top, Top-To-Bottom, Left-To-Right, Right-To-Left, Door-Close, Door-Open, Hori-Cross, Verti-Cross.

Jos valitset vaihtoehdon [Off], diaesitys lakkaa ja ruudulle jää näkyviin yksi kuva.

#### **[Display mode]**

Määritä kuvatiedoston katselun näyttömoodi; Normal, Fit. [Normal]: Säilyttää kuvan alkuperäisen kuvasuhteen. [Fit]: Optimoi kuvan ruutuun sopeutetuksi

#### **[Time format]**

Määritä ajan esitysmuoto kellon näytössä: 12h, 24h [12h]: 12 tunnin näyttö am- ja pm-tunnuksin [24h]: 24 tunnin näyttö ilman am- ja pm-tunnuksia

#### **[Time]**

Määritä kellonaika ja päivämäärä, jota käytetään laitteen eri ajastintoiminnoissa.

- 1. Valitse [Time] ja paina sitten **VOLUME** B.
- 2. Syötä tarvittavat pvm- ja kellonaikatiedot. **< VOLUME ►** (vasen/oikea): Siirtää kursoria edelliseen tai seuraavaan sarakkeeseen.

b **PAGE** B (ylös/alas): Vaihtaa asetusta nykyisessä kursorin sijaintipaikassa.

3. Vahvista asetuksesi painamalla **ENTER**.

#### **[Auto On]**

Määritä, milloin laite käynnistyy automaattisesti.

- 1. Valitse [Auto On] -vaihtoehto ja paina sitten **VOLUME** B.
- 2. Toimi, kuten vaiheessa 2 kohdassa [Time] edellä.
- 3. Valitse haluttu toistomoodi; [Off], [Once] tai [Everyday]. Valitse [Off], jos et ota toimintoa käyttöön.
- 4. Vahvista asetuksesi painamalla **ENTER**.

### **[Auto Off]**

Määritä, milloin laite sammuu automaattisesti.

- 1. Valitse [Auto Off]-vaihtoehto ja paina sitten **VOLUME** B.
- 2. Toimi, kuten vaiheessa 2 kohdassa [Time] edellä.
- 3. Valitse haluttu toistomoodi; [Off], [Once] tai [Everyday]. Valitse [Off], jos et ota toimintoa käyttöön.
- 4. Vahvista asetuksesi painamalla **ENTER**.

#### **[Alarm]**

Määritä hälytyksen kellotoiminnot. Jos asetat hälytyksen, laite käynnistyy automaattisesti hälytykseen asetettuun aikaan ja hälytysääni kuuluu. Sammuta hälytysääni painamalla mitä tahansa laitteen painiketta.

- 1. Valitse [Alarm]-vaihtoehto ja paina sitten **VOLUME** B.
- 2. Syötä tarvittavat tiedot kellotoimintoja varten. **EXPOLUME ▶ (vasen/oikea): Siirtää kursoria edelliseen tai seuraavaan** sarakkeeseen.
	- b **PAGE** B (ylös/alas): Vaihtaa asetusta nykyisessä kursorin sijaintipaikassa.
- 3. Valitse soittovaihtoehto: [Ring1], [Ring2] tai [Ring3]. Esimerkiksi, jos valitset [Ring2]; Hälytysääni (1 min) → Mykistys (15 s) → Hälytysääni (1 min) → Mykistys (15 s) → Normaalimoodi
- 4. Valitse haluttu toistomoodi: [Off], [Once] tai [Everyday]. Valitse [Off], jos et ota toimintoa käyttöön. [Off]: Hälytystoiminto ei ole käytössä. [Once]: Hälytystoiminto käynnistetään yhden kerran sen asettamisen jälkeen. [Everyday]: Hälytystoiminto käynnistetään joka päivä.
- 5. Vahvista asetuksesi painamalla **ENTER**.

#### **[Default]**

Asettaa laitteen takaisin alkuperäisiin tehdasasetuksiin. Valitse [Default]-vaihtoehto ja paina sitten **ENTER**.

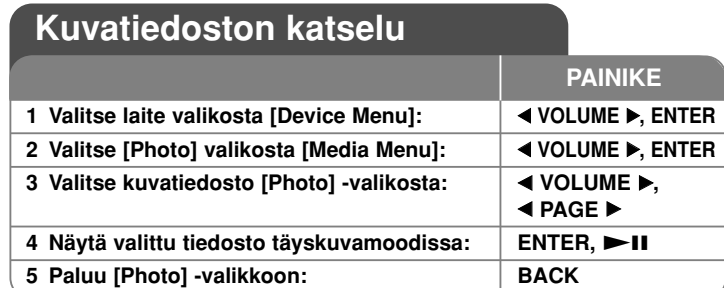

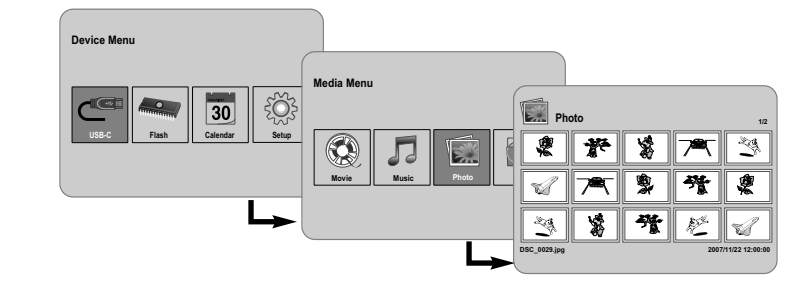

## **Kuvatiedoston katselu - mitä muuta voit tehdä**

#### **Kuvatiedostojen katselu diaesityksenä**

Valitse [Photo] -valikosta haluamasi kuvatiedosto painikkeilla b **VOLUME** B ja **EXAGE ▶ ja paina sitten ▶ II aloittaaksesi diaesityksen.** 

Paina  $\blacktriangleright$ II tauottaaksesi diaesityksen tilapäisesti. Paina sitä uudelleen poistuaksesi taukomoodista.

#### **Vaihtoehdot kuvatiedoston katselun aikana täyskuvamoodissa**

Voit käyttää useita eri toimintoja kuvan katselun aikana täyskuvamoodissa.

- 1. Paina **MENU**-painiketta saadaksesi valikon näkyviin.
- 2. Käytä b **VOLUME** B ja **ENTER** painikkeita valitaksesi ja suorittaaksesi haluamasi vaihtoehdon.
- Edellisen kuvatiedoston katselu.
- $\triangleright$ Diaesityksen aloitus.
- ш Diaesityksen tauotus.
- N Seuraavan kuvatiedoston katselu.
- Э Kuvan kierto 90 asetta myötäpäivään Paina **ENTER** toistuvasti valitaksesi astemäärän.
- Kuvan katselun lopetus täyskuvamoodissa ja paluu [Photo] -valikkoon.
- Kuvan suurentaminen. Paina **ENTER** toistuvasti valitaksesi zoomaus- tai normaalimoodin.
- Kellonäytön käynnistys tai sammutus.
- Näytön kirkkauden säätö. Paina **ENTER** -painiketta, jolloin kirkkausvalikko tulee näkyviin. Käytä < VOLUME » painikkeita säätääksesi kirkkautta ja paina sitten **ENTER**.
- Voit kuunnella musiikkia diaesityksen aikana, jos käytössä oleva tallenne sisältää sekä musiikki- että kuvatiedostoja. Paina **ENTER**, jolloin **ilmestyy näkyviin ruudun oikeaan alakulmaan.** Poistuaksesi tästä toiminnosta paina **ENTER** uudelleen.
- 3. Poistu valikosta painamalla **MENU**-painiketta.

#### **Vaatimukset kuvatiedostoille**

JPEG-tiedostojen yhteensopivuudessa tämän laitteen kanssa on seuraavat rajoitukset:

- Tiedostonimen päätteet: ".jpg"
- Kuvan koko: Alle 8000 x 8000 (l x k) pikseliä (perustaso) Alle 100 000 pikseliä (jatkuva)
- Enintään tiedostoja tallenteessa: Suositus alle 650

#### **Huomattavaa JPEG-tiedostoissa**

• Häviöttömästi pakatut JPEG-kuvatiedostot eivät ole tuettuja.

• Riippuen JPEG-tiedostojen koosta ja määrästä, tallenteen sisällön lukeminen saattaa kestää useita minuutteja.

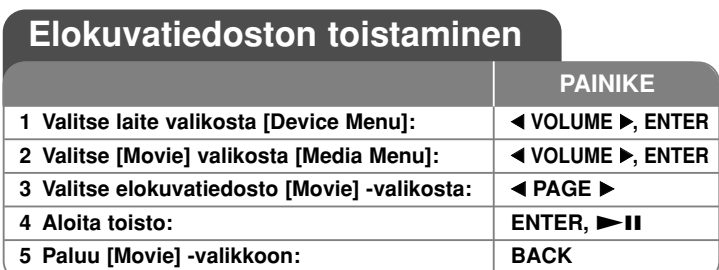

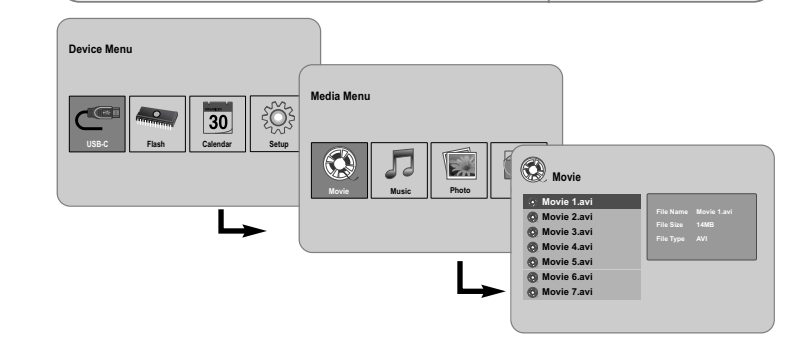

## **Elokuvatiedoston toisto - mitä muuta voit tehdä**

### **Vaihtoehdot elokuvatiedoston toiston aikana**

**10**

Voit käyttää useita eri ominaisuuksia elokuvatiedoston toiston aikana.

- 1. Paina **MENU**-painiketta saadaksesi valikon näkyviin toiston aikana.
- 2. Käytä ◀ **VOLUME ▶** ja **ENTER** painikkeita valitaksesi ja suorittaaksesi haluamasi vaihtoehdon.

Paluu nykyisen tiedoston alkuun. Paina **ENTER** lyhyesti kaksi kertaa toistaaksesi edellisen elokuvatiedoston.

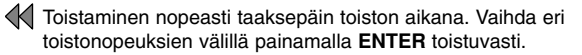

 $\triangleright$  Toiston aloitus.

### **Toiston tauotus.**

- Toistaminen nopeasti eteenpäin toiston aikana. Vaihda eri toistonopeuksien välillä painamalla **ENTER** toistuvasti.
- $\mathbb N$ Seuraavan elokuvatiedoston toistaminen.
- l. Toiston lopetus ja paluu [Movie] -valikkoon.
- Uudelleentoistomoodin valinta (TRACK, ALL, OFF).
- Videokuvan suurentaminen. Paina **ENTER** toistuvasti valitaksesi zoomaus- tai normaalimoodin.
- Kellonäytön käynnistys tai sammutus.
- Näytön kirkkauden säätö. Paina **ENTER** -painiketta, jolloin kirkkauden säätövalikko tulee näkyviin. Käytä ◀ VOLUME ▶ painikkeita säätääksesi kirkkautta ja paina sitten **ENTER**.
- 3. Poistu valikosta painamalla **MENU**-painiketta.

### **Vaatimukset elokuvatiedostolle**

Elokuvatiedostojen yhteensopivuudessa tämän laitteen kanssa on seuraavat rajoitukset:

- Käytettävissä olevat resoluutiot: 720x576 (L x K) pikseliä.
- Bittinopeus: Alle 15 Mbps
- Elokuvatiedostojen nimen jatkeet: ".avi", ".mpg", ".mpeg"
- Tämä laite ei tue elokuvatiedoston tekstityksen näyttöä.
- Toistokelpoiset koodekkiformaatit: "MPEG1", "MPEG2", "MJPEG"
- Toistokelpoiset audioformaatit: "MPEG1", "MPEG2", "MPEG3", "PCM"
- Ruudulle ilmestyy sanoma "Not Support", jos elokuvatiedosto ei ole toistokelpoinen.
- Enintään tiedostoja tallenteessa: Suositus alle 650

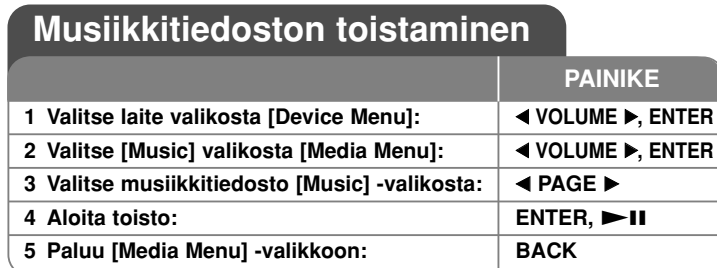

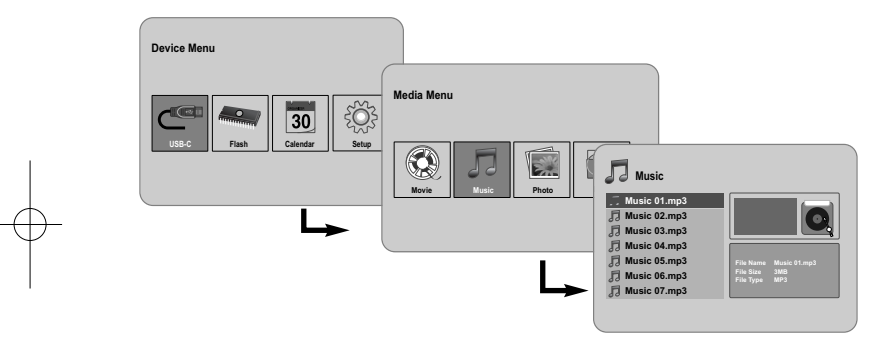

## **Musiikkitiedoston toisto - mitä muuta voit tehdä**

#### **Vaihtoehdot musiikkitiedoston toiston aikana**

Voit käyttää useita eri ominaisuuksia musiikkitiedoston toiston aikana.

- 1. Paina **MENU**-painiketta saadaksesi valikon näkyviin toiston aikana.
- 2. Käytä b **VOLUME** B ja **ENTER** painikkeita valitaksesi ja suorittaaksesi haluamasi vaihtoehdon.
	- Paluu nykyisen tiedoston alkuun. Paina **ENTER** lyhyesti kaksi kertaa toistaaksesi edellisen elokuvatiedoston.
	- Toistaminen nopeasti taaksepäin toiston aikana. Vaihda eri toistonopeuksien välillä painamalla **ENTER** toistuvasti.
	- $\triangleright$  Toiston aloitus
	- **T** Toiston tauotus
	- Toistaminen nopeasti eteenpäin toiston aikana. Vaihda eri toistonopeuksien välillä painamalla **ENTER** toistuvasti.
	- Seuraavan musiikkitiedoston toistaminen
	- **Toiston lopetus.**
	- Uudelleentoistomoodin valinta. (TRACK, ALL, OFF)
- 3. Poistu valikosta painamalla **MENU**-painiketta.

#### **Vaatimukset musiikkitiedostoille**

- Tiedostonimen päätteet: ".mp3"
- Näytteitystaajuus: 8 48 kHz (Kerros 1, Kerros 2, Kerros 3, MPEG 2.5), 8 - 96 kHz (PCM)
- Bittinopeus: 32 448 kbps (Kerros 1), 32 384 kbps (Kerros 2), 32 - 320 kbps (Kerros 3), 8 - 160 kbps (MPEG 2.5)
- Enintään tiedostoja tallenteessa: Suositus alle 650

**11**

#### **Tiedostovalikon käyttö 1 Valitse laite valikosta [Device Menu]:** b **VOLUME**  B**, ENTER 2 Valitse [File] valikosta [Media Menu]:** b **VOLUME**  B**, ENTER 3 Valitse tiedosto [File] -valikosta:**  b **PAGE**  B **PAINIKE**

**4 Paluu edelliseen ruutuun: BACK**

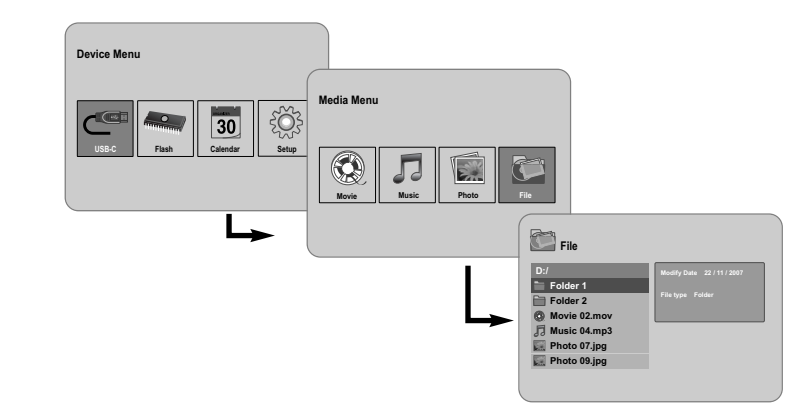

## **Tiedostovalikon käyttö - mitä muuta voit tehdä**

### **[File] -valikon käyttö**

- Voit katsella nykyisessä tallenteessa olevia kansio- ja tiedostolistoja.
- Voit poistaa tai kopioida tallenteessa olevia tiedostoja.

### **Alikansio- ja tiedostolistan näyttö**

Valitse kansio painamalla **< PAGE ▶** painikkeita ja paina sitten **ENTER.** Lista kansion tiedostoista ja alikansioista. Paina **BACK** siirtyäksesi ylemmän tason kansioon.

### **Usean tiedoston valinta [File] -valikosta:**

Voit valita **VOLUME**  B painikkeella yhden lisäksi myös useampia tiedostoja. Paina **VOLUME ►** haluamasi tiedostojen kohdalla valitaksesi useampia tiedostoja kerralla.

#### **Tiedostojen poistaminen [File] -valikkoa käyttämällä.**

- 1. Valitse tiedosto ja paina sitten **VOLUME**  B jolloin " B" ilmestyy näkyviin tiedostonimen oikealle puolelle.
- 2. Toista vaihe 1, jos sinun pitää valita useita tiedostoja samaan aikaan.
- 3. Paina **ENTER**-painiketta, jolloin valikko ilmestyy näkyviin.
- 4. Painamalla b **PAGE**  B painikkeita valitse [Delete >] vaihtoehto ja paina sitten **ENTER.** Vahvistusvalikko tulee näkyviin.
- 5. Käytä ◀ VOLUME ▶ painikkeita valitaksesi [Yes] ja paina sitten ENTER painiketta, jolloin tiedosto poistetaan käytössä olevasta tallenteesta.
- 6. Kun poisto on valmis, lopeta painamalla **ENTER**.

#### **Tiedostojen kopiointi käytettävästä tallenteesta toiselle välineelle**

- 1. Valitse tiedosto ja paina sitten **VOLUME**  B jolloin " B" ilmestyy näkyviin tiedostonimen oikealle puolelle.
- 2. Toista vaihe 1, jos sinun pitää valita useita tiedostoja samaan aikaan.
- 3. Paina **ENTER**-painiketta, jolloin valikko ilmestyy näkyviin.
- 4. Painamalla b **PAGE**  B painikkeita valitse [Copy >] vaihtoehto ja paina sitten **ENTER**.
- 5. Käyttämällä **◀ PAGE ▶** painikkeita valitse väline, johon haluat kopioida. Valitun välineen vapaa muistitila ilmestyy näkyviin [File] -valikon oikeassa yläkulmassa.
- 6. Käyttämällä **◀ VOLUME ▶** ja ◀ **PAGE ▶** -painikkeita valitse kansio, johon haluat kopioida.
	- **Paina VOLUME ► poistaaksesi alikansion.**
	- Paina b **VOLUME** siirtyäksesi ylemmän tason kansioon.
- 7. Paina **ENTER**. Tiedostot kopioidaan valitulle välineelle tai valittuun kansioon.
- 8. Kun kopiointi on valmis, lopeta painamalla **ENTER**.

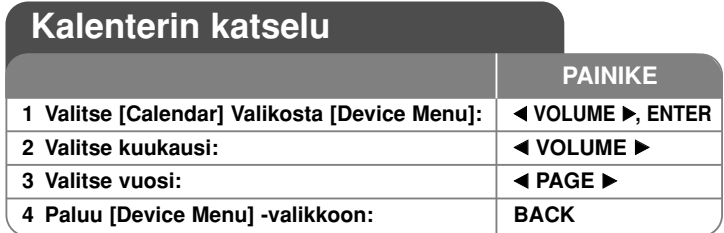

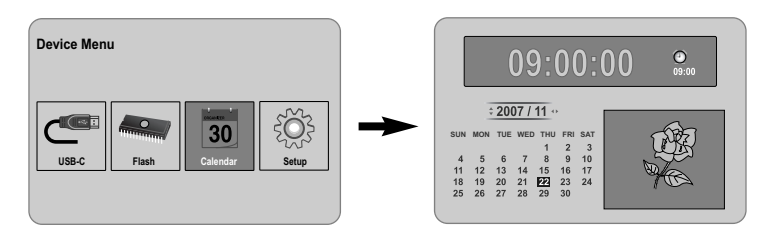

## **Kalenterin katselu - mitä muuta voit tehdä**

### **[Calendar] -valikon käyttö**

- Saat näkyviin kellonajan ja päivämäärän diaesityksissä.
- Voit muuttaa kuukauden ja vuoden käyttämällä painikkeita b **VOLUME** B ja b **PAGE** B.
- Voit katsella hälytystietoja.

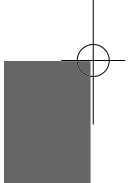

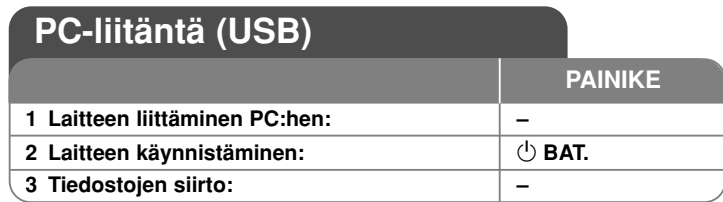

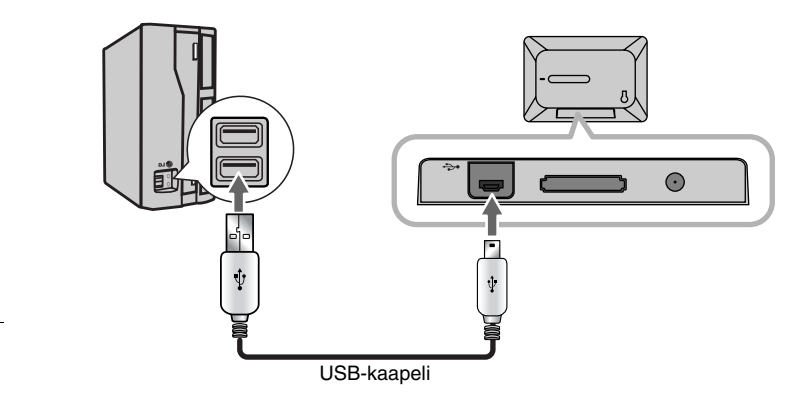

## **PC-liitäntä (USB) - mitä muuta voit tehdä**

### **PC:n liittäminen**

Liitä laite PC:hen käyttäen valinnaisena saatavaa USB-kaapelia. Liitettäessä:

- PC tunnistaa automaattisesti kaikki laitteeseen asennetut muistikortit. Avatessasi "My Computer" -kansion näkyviin ilmestyy asentamiasi muistikortteja esittävä kuvake, esimerkiksi "PF39 Memory" (sisäinen muisti) ja "Removable Disks" (ulkoinen muistikortti).
- Ensimmäisen kerran liitettäessä saattaa kestää useita minuutteja, ennen kuin Windows tunnistaa laitteen ja luo sille asetukset, riippuen laitekokoonpanosta.
- Plug and Play -tuki: Windows 2000/ME/XP
- PC-näytön kuva ilmestyy ruudulle, kun laite liitetään PC:hen, eivätkä laitteen painikkeet ole enää käytettävissä (lukuun ottamatta 1 **BAT.** ja **P-SAVE** painikkeita).

### **Tiedostojen siirto**

Suurinopeuksisen USB 2.0 -liitännän ansiosta musiikki-, video- ja kuvatiedostojen (tai minkä tahansa muun datan) siirto laitteen ja PC:n välillä on helppoa.

Laitetta käytetään yksikertaisesti käyttöjärjestelmän perustoiminnoilla, samalla tavoin kuin USB Flash muistia.

### **Tärkeä huomautus:**

- Jos tarvitset lisätietoa tiedoston siirrosta, voit katsoa sitä tietokoneen käyttöjärjestelmän ohjekirjasta tai kuvaruudun help-toiminnoista.
- Älä irrota laitetta tai muuten keskeytä sen toimintaa tiedonsiirron aikana se saattaa vahingoittaa laiteohjelmistoa tai siirrettäviä tiedostoja.
- Jos haluat formatoida laitteen sisäisen muistin käyttäen PC:tä, se täytyy tehdä FAT-tiedostojärjestelmän avulla.

Kaksoisklikkaa "My Computer"-kuvaketta PC:n työpöydältä ja kaksoisklikkaa sitten "PF39 Memory" tai "Removable Disks" -kuvaketta, joka vastaa laitteen sisäistä tai ulkoista muistikorttia.

Rahaa mediatiedostot (tai muut tiedostot) ikonien "PF39 Memory" tai "Removable Disks" päälle.

• Voit käyttää haluamiasi kansioita/alikansioita järjestääksesi mediatiedostot ja datan.

### **Irrottaminen PC:stä**

Irrota laite alla olevien ohjeiden mukaisesti välttääksesi datan menettämisen ja/tai laiteohjelmiston vahingoittumisen.

- 1. Kaksoisklikkaa PC-ruudun oikeassa alanurkassa tehtäväpalkissa olevaa vihreää nuolta (Laitteen turvallinen poistaminen).
- 2. Laitteen turvallinen poistaminen: Valitse näkyviin tulevasta listasta USB-muistilaite ja klikkaa sitten "Pysäytä". Pysäytä laite: Valitse näkyviin tulevasta listasta USB-muistilaite ja klikkaa sitten "OK".
- 3. Kun sanomaikkuna "Laitteen poistaminen on nyt turvallista" tulee näkyviin, klikkaa OK-painiketta ja irrota USB-kaapeli laitteesta sekä PC:stä.

#### **Laite ei käynnisty.**

<sup>b</sup> Varmista, että virtajohto on kunnolla liitetty pistorasiaan.

#### **Musiikin äänenlaatu on huono.**

- <sup>b</sup> Kokeile toistaa tiedostoa PC:llä. Jos äänenlaatu on edelleen heikko, kokeile ladata tiedosto uudestaan tai jälkikoodata tiedosto itse.
- <sup>b</sup> Varmista, että tiedoston bittinopeus ei ole liian alhainen. Mitä korkeampi bittinopeus on, sitä paremmalta tiedosto kuulostaa. Katso lisätietoja kohdasta "Vaatimukset musiikkitiedostoille" sivulla 11.

#### **Tiedostojen siirto PC:stä laitteeseen ei onnistu.**

- <sup>b</sup> Varmista, että PC:ssä on tuettu käyttöjärjestelmä.
- <sup>b</sup> Varmista, että USB-kaapeli on kunnolla liitetty laitteeseen ja PC:hen.
- <sup>b</sup> Jos olet liittänyt laitteen USB-keskittimen kautta, kokeile liittää laite suoraan PC:hen.
- <sup>b</sup> Varmista, että laitteeseen asennettujen muistikorttien kapasiteetti on riittävä.

#### **Muistikorttia ei pysty valitsemaan.**

- <sup>b</sup> Varmista, että muistikortti on asennettu.
- <sup>b</sup> Varmista, että muistikortti on oikein asennettu.
- <sup>b</sup> Varmista, että muistikortti ei ole vioittunut.

#### **Tiedostojen kopiointi kohdeosoitteeseen ei onnistu.**

<sup>b</sup> Varmista, että kohdevälineessä on riittävästi muistitilaa tiedoston tallentamiseen.

#### **Laite ei pysty toistamaan musiikkitiedostoa.**

<sup>b</sup> Varmista, että tiedosto on yhteensopivassa muodossa (MP3). Katso lisätietoja kohdasta "Vaatimukset musiikkitiedostoille" sivulla 11.

#### **Laite ei pysty toistamaan videotiedostoa.**

<sup>b</sup> Varmista, että videotiedosto on laitteen käytettävissä. Katso lisätietoja kohdasta "Vaatimukset elokuvatiedostoille" sivulla 10.

#### **Ääntä ei kuulu.**

<sup>b</sup> Varmista, että äänenvoimakkuus on säädetty riittävälle tasolle.

#### **Laitteessa on toimintahäiriö.**

**→ Paina**  $\circlearrowright$  **BAT.** painiketta sammuttaaksesi laitteen ja käynnistä se sen jälkeen uudelleen.

## **Vianetsintä Vianetsintä Tekninen erittely**

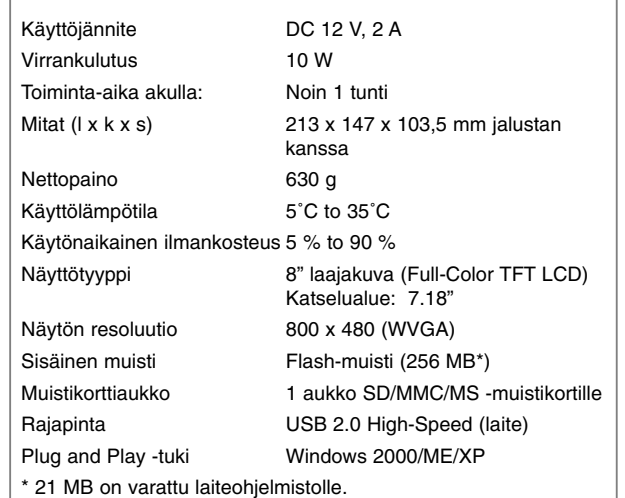

### **Varusteet**

- AC-verkkoadapteri (MPA-630)
- USB-adapterikaapeli
- USB-kaapeli
- Irrotettava jalusta
- 3 erilaista vaihdettavaa etulevyä
- Tuotteen konstruktio ja tekniset erittelyt saattavat muuttua ilman ennakkoilmoitusta.

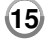

PF391P-P-ASWELLW-FIN 11/19/07 4:18 PM Page 16

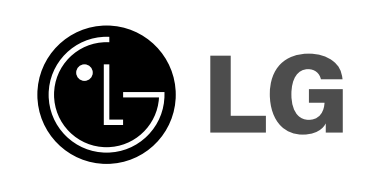

⊕